# SOFTWARE REFERENCE **MANUAL**

# **H8 COMPUTER**

**FRONT PANEL MONITOR PAM-8** 

Copyright © 1979 Heath Company All Rights Reserved

HEATH COMPANY BENTON HARBOR, MICHIGAN 49022 595-2348

Printed in the United States of America

#### **TABLE OF CONTENTS**

 $\ddot{\phantom{a}}$ 

 $\ddot{\phantom{a}}$ 

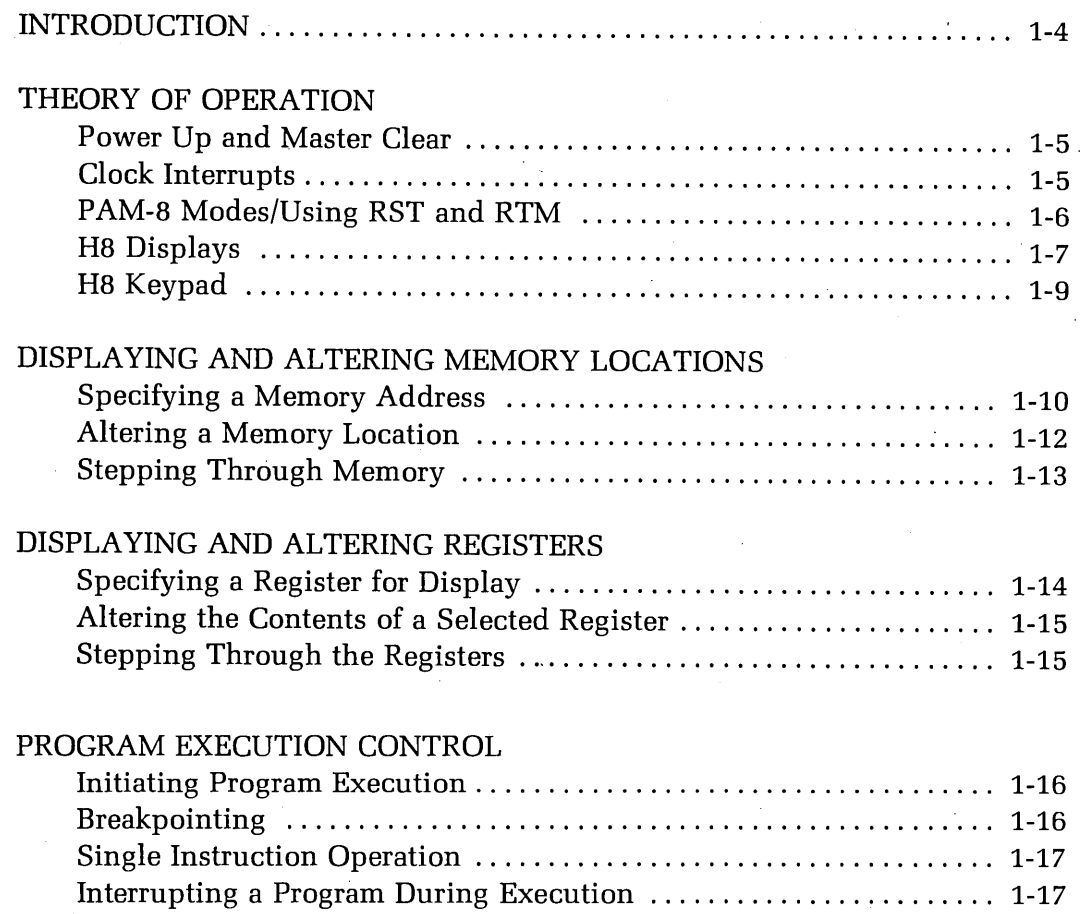

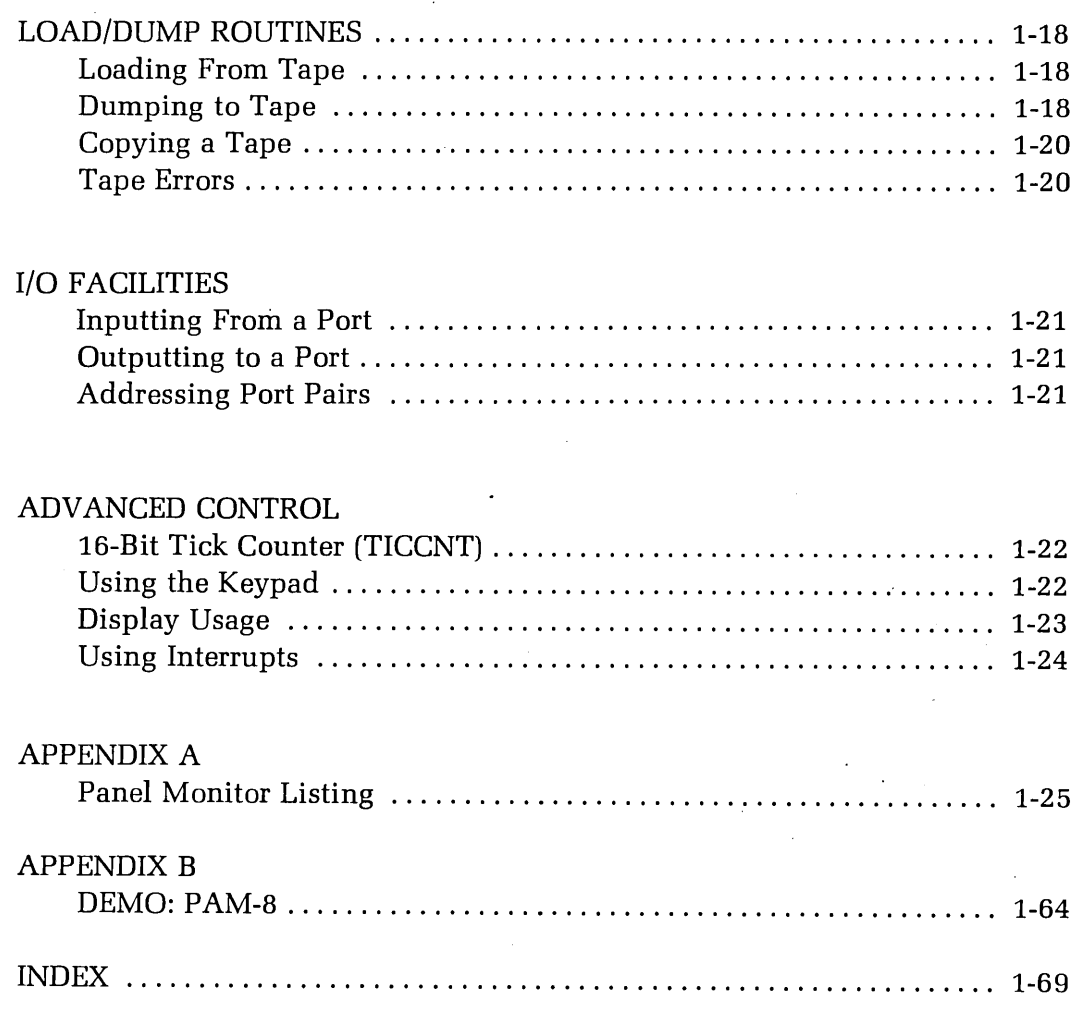

## **INTRODUCTION**

This Manual describes the functions and operations of the Heath H8 Panel Monitor Program, PAM-8, which resides permanently in a ROM on the H8 CPU board. PAM-8 provides a sophisticated front panel display and keyboard emulation as well as handling master clear and interrupt operations. Some of the major features of PAM-8 are:

- . Memory contents display and alteration.
- Register contents display and alteration.
- Program execution control (both breakpoint and single instruction operation).
- Self-contained bootstraps for program loading and dumping.
- Port input and output routines.

In addition to the above features, PAM-8 can be instructed (by means of a flag byte contained in H8 RAM) to bypass some or all of its normal functions so the sophisticated user can augment or totally replace them.

Communication with the Panel Monitor is accomplished through three devices: the keypad, the 7-segment displays, and the audio alert. The user enters commands and values through the 16-key keypad, and PAM-8 responds visually through the front panel displays. In addition to the front panel displays, PAM-8 provides the keypad entry and function feedback to the built-in speaker. Appropriate signals (short, medium, and long beeps) indicate that commands and data are accepted or rejected.

# **THEORY OF OPERATION**

This section will supplement the information contained in the "Operation" and '.'Circuit Description" sections of your H8 Operation Manual. In order to fully understand how PAM-8 operates, you must be familiar with the H8 front panel and CPU. A thorough knowledge of the 8080 instruction set and its architecture is also essential.

# **Power Up and Master Clear**

PAM-8 initializes the H8 whenever you power-up or master clear (RST). You initiate the power-up operation by turning on the rear panel Power switch. You can master clear by simultaneously depressing both the lower right-hand (RSTØ) and lower left-hand  $(\emptyset)$  keys of the H8 front panel keypad. Both power-up and RST cause a level zero (highest priority) interrupt and result in a long beep from the audio alert.

During initialization, PAM-8 enters a routine which determines the high limit of continuous RAM. Once the high limit of available RAM is determined, the H8 stack pointer (SP) is set to this value and control is passed to the front panel command loop. Using this feature, you can immediately determine the total amount of continuous memory above 8K by displaying stack pointer value.

# **Clock Interrupts**

The Clock Interrupt is a crucial element in the operation of the H8 front panel system. This level one interrupt is generated by the front panel hardware every 2,000  $\mu$ S. PAM-8 uses this interrupt to check for some keyboard commands, to check for user program breakpoints, and to refresh the front panel displays.

PAM-8 performs these functions using a series of subroutines which are executed as necessary when indicated by the interrupts. For this reason, all user programs must maintain a valid stack (at high memory) containing at least 80 free bytes at all times. If this stack space is not available and PAM-8 is running (it can be disabled; see the Advanced Control Section), unpredictable software damage can occur in your program. In the same manner, if your program should execute a DI (Disable Interrupt) instruction, no front panel services including the RTM (Return To Monitor) function are available until an EI (Enable Interrupt) instruction is executed or until a master clear  $(RST/\emptyset)$  is performed.

#### PAM-8 Modes/Using RST and RTM

PAM-8 is always in either the monitor mode or the user mode. In the monitor mode no user program is executing, PAM-8 loops reading the keypad and refreshing the displays. All commands entered via the keypad are valid; however, the RTM command is meaningless.

When your program is being executed, PAM-8 is in the user mode and the MON LED on the front panel is extinguished. Only two keyboard commands are valid in this mode: RST (master clear) and RTM (Return To Monitor). NOTE: Both of these commands are dual key commands. No single key command is recognized, so a user program may have free use of the entire keypad.

You can return PAM-8 to the monitor mode by using the RTM command (simultaneously press the  $\emptyset$  and the  $\#$  keys). This command stops program execution at the end of the current instruction, stores the current value of each register, and returns PAM-8 to the monitor mode. You can then continue your program by pressing the GO key. The RST command (simultaneously press the O and the/ keys) performs the master clear operation described earlier and does not save any register values.

Normally, when a user program is running, PAM-8 is also running. Thus, if PAM-8 is displaying the contents of the HL register pair and the user program is started, it continues to display the contents of this register pair as the program is run. If the user program changes the contents of the HL pair, the change is immediately reflected in the front panel displays. In a similar manner, if a memory location is displayed when a user program is started, it is displayed during the time the user program is run. If the user program changes the contents of.the displayed memory location, the front panel display changes.

Since PAM-8 does not recognize keypad commands in the user mode, the RTM command must be used before the memory location or register being displayed is changed to a new location or a different register. Once you select the new location or different register, you can resume program execution by pressing GO.

NOTE: PAM-8 requires about 10% of the H8 CPU's resources to process the display interrupts. Programs which are compute-bound may be slowed down by simultaneous operation of PAM-8. In this situation, you may wish to turn off the clock interrupts to improve execution time. See "Using Interrupts" on Page 1-24.

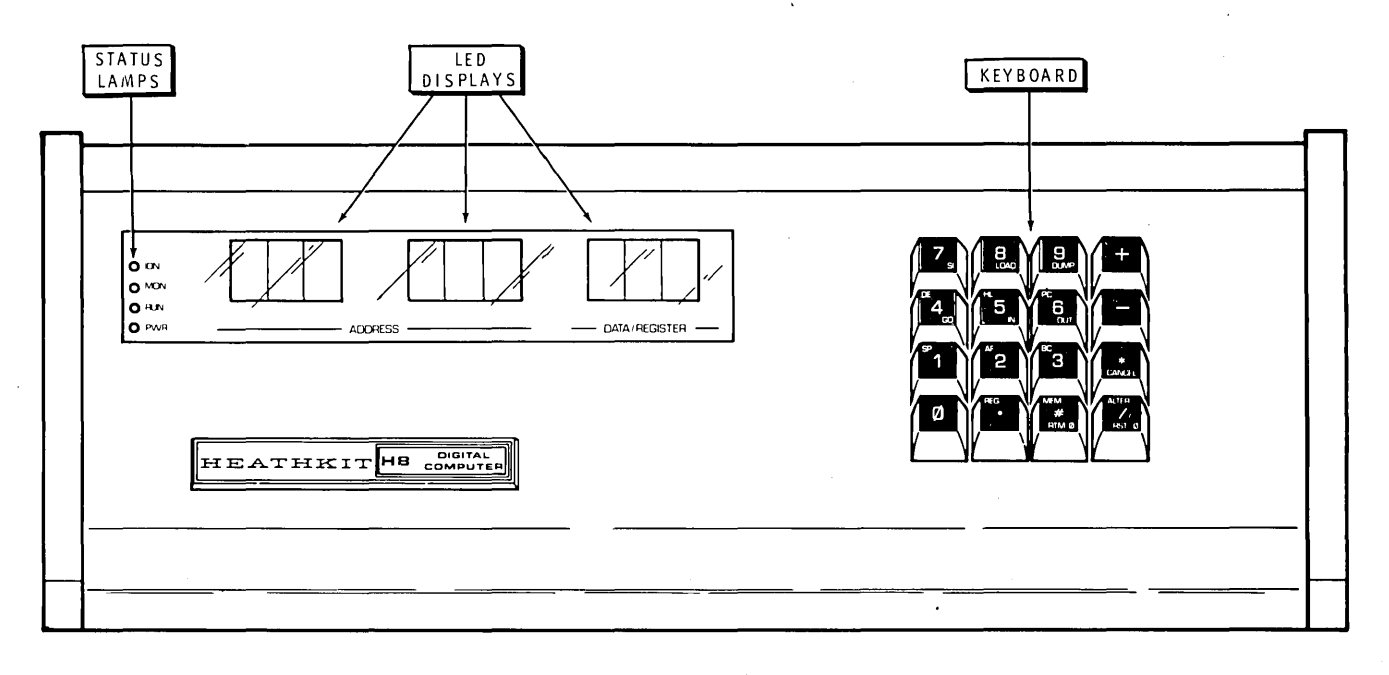

Figure 1-1

# **H8 Displays**

You must understand the H8 front panel presentation in order to use PAM-8. The display is made up of 9 digits, in three groups of three digits each. See Figure 1-1. Each group of three digits displays one byte (eight bits) of information. This information may be the contents of a designated register or memory location, or it may be the address of a memory location itself. The register names are also displayed.

All binary numbers are converted to octal format for display on the H8 front panel. The following table shows binary to octal conversion.

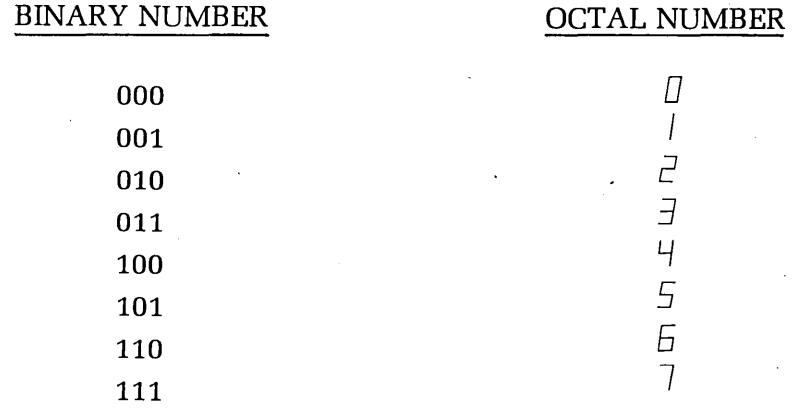

机空间计算 计总频率

Each byte is displayed as two-and-one-half octal digits. The octal numbers lie in the range of 000 to 377 for binary numbers in the range 00000000 to 11111111, as shown below.

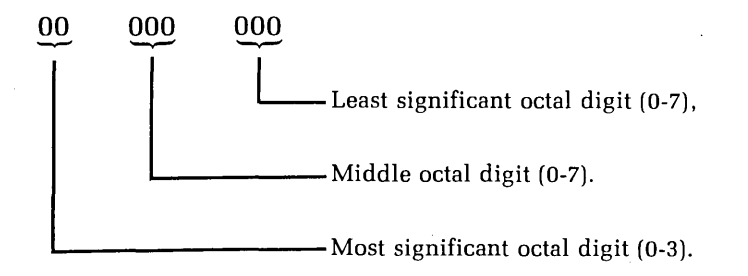

NOTE: As there are only eight bits in a byte, the most significant octal digit only represents two bits and is therefore displayed as O to 3. If the user should inadvertently enter the octal digits 4 to 7 into the most significant digit, the most significant bit is lost. Losing this bit converts 4 through 7 into the digits O through 3 respectively.

Also note that 16-bit numbers,. such as memory addresses and certain register contents, are still displayed as two eight-bit numbers. Therefore, the H8 front panel representation of the number is made up of two groups of three octal numbers in the range of 000 to 377. This representation of 16-bit binary numbers is known as offset octal, and is used consistantly throughout all H8 displays of 16-bit numbers. Offset octal must not be confused with octal. For example: known as **offset o**<br>5-bit numbers. Off<br> $11111111$ ,  $1$ 

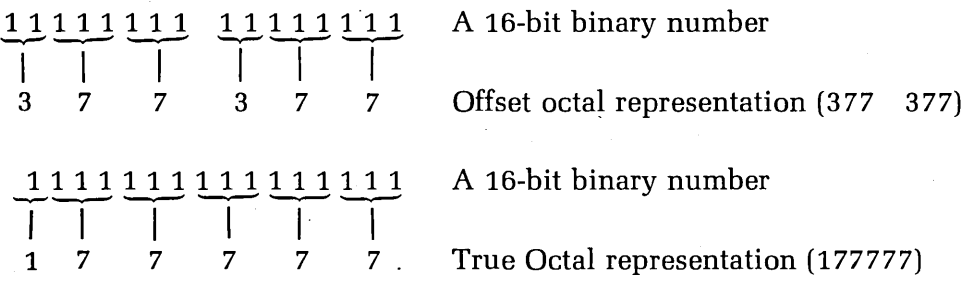

The lower example shows true octal representation of a 16-bit binary number. This is not used by the H8 front panel displays or any H8 software. Occasionally you will see offset octal numbers printed with a decimal point separating the upper and lower bytes. For example:

# $377.377$

# **H8 Keypad**

The H8 Keypad consists of 16 keys, as shown in Figure 1-1. When the keypad is operating under the control of P AM-8, it exhibits a number of unique properties.

- Each keystroke is verified by a short beep from the audio alert.
- Octal digits are entered using the keys 0 through 7.
- **o** Holding a key down continuously repeats the key's function.
- The  $+$  key increments memory port or register locations.
- The  $-$  key decrements memory port or register locations.
- The  $*$  key cancels previous keypad entries.
- The ALTER key causes PAM-8 to enter the alter mode.
- The MEM key causes PAM-8 to enter the display memory mode.
- The REG key causes PAM-8 to enter the register mode.

Many of the keys on the keypad have multiple functions, depending on the PAM-8 mode being used. In the register mode, for example, the numeric keys (1-6) call the register indicated in the upper left-hand corner of the key. When the PAM-8 is in neither the register nor the memory mode, the keys perform the functions indicated in the lower right-hand corner of the key.

The  $#$  and  $/$  keys have additional special functions, as indicated earlier. When the / key is pressed simultaneously with the 0 key, the RST (master clear) sequence is initiated. When the  $#$  sign key is depressed simultaneously with the 0 key, the RTM (Return To Monitor) function is initiated, the user program is stopped, and PAM-8 regains control.

Each key is covered in greater detail as the various function are discussed.

# **DISPLAYING AND ALTERING MEMORY LOCATIONS**

One of the major features of PAM-8 is its ability to examine the contents of any H8 memory location and to modify the contents of that memory location if it is RAM.

When the H8 is first powered up, PAM-8 is in the display memory mode. This mode is indicated by all digits displaying octal numbers and no decimal points being on.

#### **Specifying a Memory Address**

If you wish to display or alter the contents of a memory location. You must first place PAM-8 in the memory address mode and then enter the desired memory address. Place PAM-8 in the memory address mode (if not already there) by pressing the MEM (Memory) key. Specify the address to be displayed or altered by entering the 6-digit address (offset octal).

When you press the MEM key, all the decimal points will light. This indicates that the address may now be entered. Once the full 6-digit address is entered, the decimal points turn off, indicating that address entry is completed. After all 6 digits are entered, the address is displayed in the left-most six displays, and the contents of the addressed memory location are displayed in the right-hand 3 digits.

NOTE: As you press each key, including the MEM key, a short beep indicates successful entry. As each group of three octal digits is successfully entered, a medium beep is sounded. The sequence by which you specify a memory address is shown in Figure 1-2.

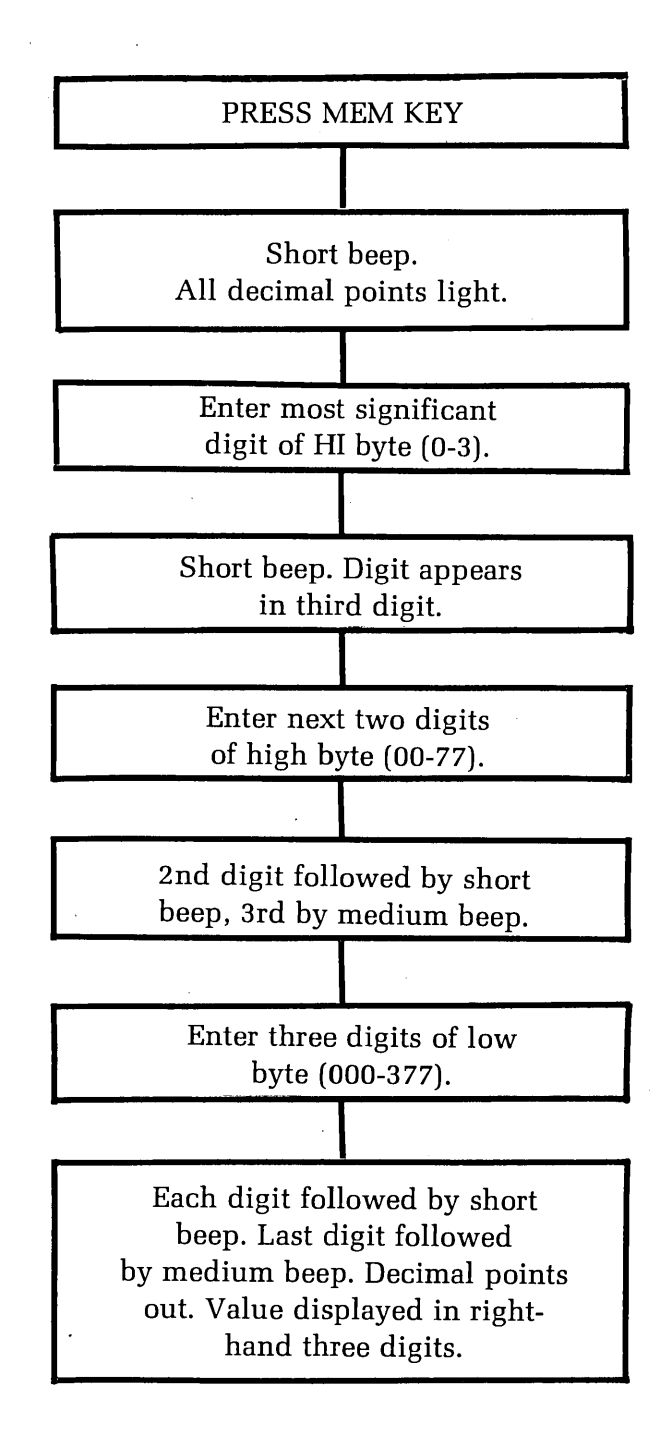

Figure 1-2 Entering a memory address through PAM-8.

NOTE: If you press a non-octal digit key as one of the six address digits, an error is flagged (a long beep). Once this error is flagged, the PAM-8 considers the address complete and extinguishes the decimal points. The entire sequence must be repeated.

## **Altering a Memory Location**

**KEY** 

Before you can alter a memory location, you must first display the contents of the memory location by specifying the memory address as described in the preceding paragraphs. After you specify the memory address, press the ALTER key. This will cause PAM-8 to enter the memory alter mode.

When PAM-8 enters the memory alter mode, a single decimal point rotates from right to left through all 9 digits. You can now alter the contents of the displayed location by entering the new octal value (three digits on the keypad). When the three digits have been entered, acoustical verification (a short beep ).is given **and the memory address is incremented.** You can then alter this new location by entering three more digits or pressing one of the following keys, causing the monitor to perform the indicated function:

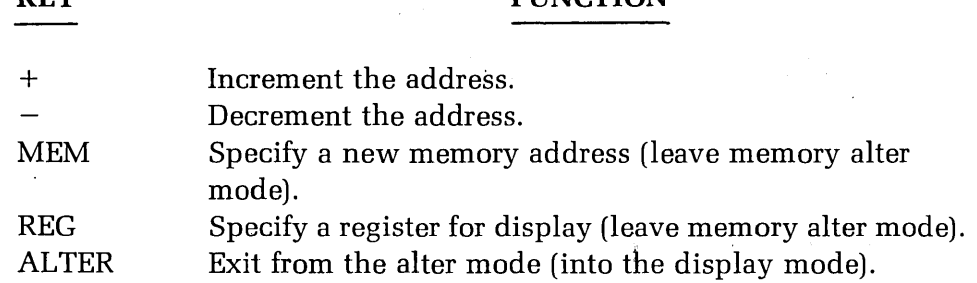

**FUNCTION** 

NOTE: PAM-8 automatically increments the memory address as each entry (3) octal digits) is compiete. Therefore, you may load a program in sequential locations very rapidly. Each location is modified by simply entering the three octal digits.

Panel Monitor I **1-13** 

The following example reviews each step as the H8 is turned on; the memory address mode is entered; and the location 040 123 is addressed, altered to 345, checked, and closed.

#### **DISPLAY**

#### **COMMENTS**

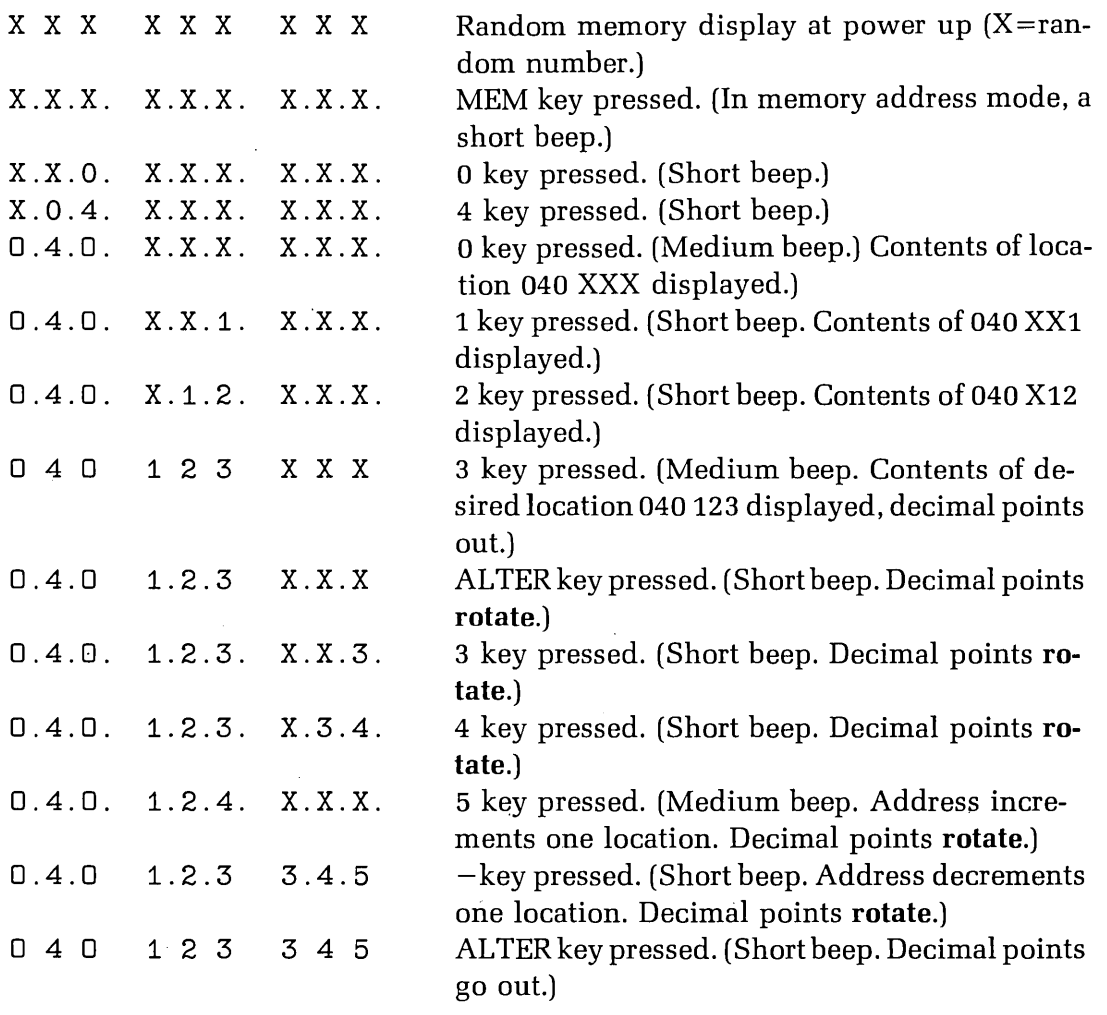

# **Stepping Through Memory**

When PAM-8 is either in the display memory or alter memory modes, the +and -keys increment and decrement the memory address. Each time you press the key, PAM-8 increments (or decrements) the memory address one location. If you hold the key down, the auto-repeat function of PAM-8 causes the memory address to increment or decrement repeatedly (approximately one location every second).

## **DISPLAYING AND ALTERING REGISTERS**

PAM-8 can display and alter the contents of the 8080 CPU registers, just as it displays and alters the contents of H8 memory locations. Although the process is quite similar, a few special features should be noted.

## **Specifying a Register for Display**

Press the REG key to specify that a register is to be displayed. After you press the REG key, press a second key (SP through PC, see the Table below) to specify the desired register or register pair.

When the REG key is pressed, six decimal points light, indicating that you must now select a register. NOTE: Simply pressing the REG key causes a register name to appear in the right-hand digits. However, you must select a register using the Register Select key before a register is definitely selected and its true contents are displayed. Once a register is selected, the decimal points are extinguished.

The contents of the selected register pair are displayed in the six left-most displays. The register name (or names) are displayed in the tworight-most digits of the right-hand three displays. The registers are selected and displayed in accordance with the following table:

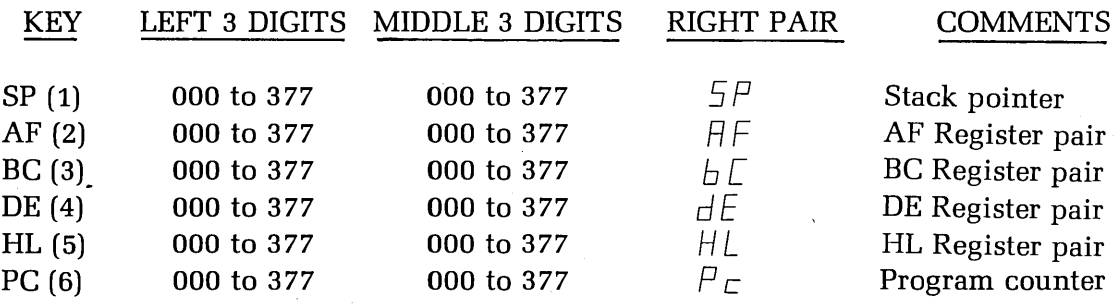

NOTE: The contents of any single eight-bit register may lie in the range of 000 to 3 77 octal. The stack pointer (SP) and the program counter (PC) are 16-bit registers and are displayed as two sets of three octal numbers. Each 3-digit grouping corresponds to one byte (8 bit number). When a register pair is displayed, the left three digits correspond to the left register and the middle three digits correspond to the right register. For example:

$$
\begin{array}{ccccc}\n\mathbf{256} & \mathbf{312} & \mathbf{AF}\n\end{array}
$$

Register A contains 256 and F contains 312.

# **Altering the Contents of a Selected Register**

To alter the contents of a register (or register pair), you must first specify it as described in the preceding paragraphs. After you select the register or register pair, press the ALTER key: This will cause the six left-hand decimal points to rotate right to left, indicating that you may enter 6 digits to alter the contents of the indicated register or register pair.

Alternatively, you may press one of the following command keys:

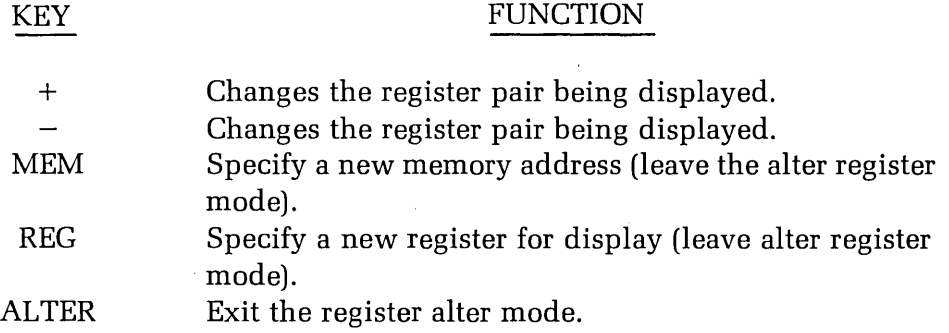

NOTE: Stack pointer register (SP) is not a direct display of the real stack pointer register, but simply a copy of the real stack pointer register and is used for display purposes only. The stack pointer cannot be altered from the front panel. To alter the stack pointer register, an SPHL (SPHL = 371) instruction must be written into memory. The desired new stack pointer value is then placed in the HL register pair. *PAM-B's* single instruction mode is used to execute the SPHL swap instructions, loading the stack pointer with the contents loaded in the HL register pair.

# **Stepping Through the Registers**

Use  $+$  and  $-$  keys to change the register pair being displayed. For example, if the DE register pair is being displayed, press the  $+$  key causes the next sequential register pair to be displayed (the HL pair). In the same manner, pressing the  $$ key causes the register to decrement to the preceding pair. For example, if the DE pair is being displayed, pressing the  $-$  key displays the BC register pair. NOTE: Holding down either the  $+$  key or the  $-$  key causes the display to continuously increment or decrement through all the six registers/register pairs.

#### **PROGRAM EXECUTION CONTROL**

PAM-8 supports three basic program execution control facilities:

- Beginning or starting execution.
- Breakpointing.
- Single instruction.

Each of these execution controls permits the programmer to execute the desired portions of a program and examine its effects. He may execute the entire program, or a small group of instructions, or a single program instruction.

#### **Initiating Program Execution**

To begin the execution of a program residing in H8 memory, place the address of the first instruction to be executed in the PC (program counter). Use the methods described in "Displaying and Altering Registers" (Page 1-14). Once the address of this first instruction is placed in the program counter, press the GO key and program execution will begin. NOTE: Unless the program disables the front panel, the display continues to be actively updated, although the front panel commands are no longer active (except for RST and RTM). If the program counter is displayed when you press the GO key, PAM-8 continuously monitors the program counter.

#### **Breakpointing**

Breakpointing permits the programmer to execute small portions of a program and then return to PAM-8. Breakpointing is especially useful when a program is being "debugged." Small portions of the program may be executed and their results observed. If there is an error, it may be corrected before an entire program is involved:

When the H8 executes a program and encounters a halt instruction, it re-enters P AM-8 and sounds the alarm. All of the registers are preserved and the program counter points to the address **following** the address of the halt instruction. Thus, you can breakpoint a program from the front panel by inserting halt instructions (HLT = 166) at the desired points throughout the program. When a particular section of the program is tested and the breakpoint feature is no longer required, you can change the halt to a NOP (NOP  $= 000$ ). Once the halts are changed to NOPs, execution of the NOP simply passes control to the next successive instruction. Program execution for breakpointing uses the GO key as described above.

NOTE: If you temporarily replace an existing instruction with a halt, you must restore the instruction before resuming program execution. The contents of the program counter point to the address **following** the halt. Therefore, if the instruction which replaced the halt is to be executed, when the program continues, the contents of the program counter must be decremented one location before execution is resumed.

## **Single Instruction Operation**

Any user program may be operated in the single instruction mode. This procedure is identical to the GO command, except that the SI key is pressed rather than the GO key. When the SI key is pressed, a single **instruction** (not a single machine cycle) is executed and then control is returned to PAM-8. Single instruction operation is available for careful inspection of program results and for executing special programs, such as swapping the HL register pair with the stack pointer as discussed in "Altering the Contents of a Selected Register" (Page 1-15).

# **Interrupting a Program During Execution**

You can interrupt a running program (with all registers preserved at the point of interruption) by pressing RTM  $& 0.$  You can then examine and/or alter the contents of various memory locations and all the registers as required. Resume execution of the program at the next sequential instruction by simply pressing the GO key. NOTE: Although all registers and memory locations are preserved when RTM & 0 are pressed, it is very difficult to stop a program at an exact location. Therefore, use the breakpoint feature if you want to stop the program at an exact location.

# **LOAD/DUMP ROUTINES**

PAM-8 contains a routine that lets you load and dump memory contents from or to a tape. This feature is especially important, as most computers require one or two successive "boot strap" routines to be hand-loaded before a desired program can be loaded into the main memory. All these "boot strap" routines are contained within the PAM-8 ROM, and use sophisticated error checking techniques. Thus, a program can be loaded or dumped by simply pressing a single key.

#### **Loading From Tape**

· To load from a tape, ready the reader device with the tape to be loaded prior to executing the load command. Place PAM-8 in the display memory mode and press the LOAD key. Once the LOAD key is pressed, PAM-8 starts the tape transport and scans the tape for the first file record.

No change will be seen on the front panel displays until PAM-8 finds the first file, When the first file record is located, PAM-8 checks it to see if it is the first (or only) record in a sequence, and the record is a memory dump record. If it is not a memory dump record, a number two error is flagged (see "Tape Errors" on Page 1-20).

Once a correct record is found, loading proceeds. The loading procedure places the entry point address of the program being loaded in the H8 program counter. The H8 memory is then loaded. The displays continuously show the address being loaded and the data being loaded at these addresses. When the load is complete, PAM-8 sounds a long beep and displays the final memory address. If the.load is· faulty, a number one error is displayed and the audio alert continuously beeps. (See "Tape Errors," Page 1-20.)

NOTE: You may abort a partial load by using the CANCEL key. Naturally, the load image resulting from this action is incorrect, and should not be executed.

#### **Dumping to Tape**

Before dumping a memory image onto tape, the following three dump parameters are required:

- The entry point address (the program starting address).
- The dump starting address.
- The dump ending address.

Set the desired entry point address by placing this value in the program counter (PC). This value will be placed in the program counter whenever you load the program so execution will begin at this address when you press the GO key.

Place the dump starting address into the first two H8 RAM cells. These are: 040 000 (offset octal) and 040 001 (offset octal). NOTE: The low order byte of the address should be placed into location 040 000 and the high order byte of the starting address should be placed into location 040 001.

Enter the dump ending address as a memory address using the  $# (MEM)$  key. Then ready the tape transport and press the DUMP key. As the tape dump takes place, the number of bytes left to be dumped and the contents of the memory location being dumped are displayed on the front panel. You can abort a dump by using the CANCEL key. If the CANCEL key is used, an incomplete dump image is left on the tape. This cannot be loaded at a future date. NOTE: A successful load automatically sets up the following three dump parameters:

- A. The program starting locations are stored in locations 040 000 and 040 001.
- B. The program ending location is displayed.
- C. The program counter contains the program entry point.

Figure 1-3A shows the steps of a typical dump sequence and Figure 1-3B shows the steps of a typical load sequence.

- 1. Set PC to 040 100; (040 100 = entry address).
- 2. Set 040 000 to  $100 (100 = low byte of dump start)$ .
- 3. Set 040 001 to 040  $(040 =$  high byte of dump start).
- 4. Enter memory address 052 340 (052 340  $=$  end address of dump).
- 5. Be sure tape is ready.
- 6. Press DUMP.

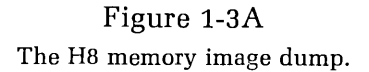

- 1. Be sure tape is ready.
- 2. Press LOAD.

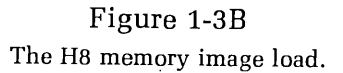

# **Copying a Tape**

The beginning and final address of the load image are placed at the appropriate points. Thus, to copy a tape, simply load the tape as described in "Loading From Tape" (Page 1-18). Then ready the dump tape drive and press the DUMP key. A dump then takes place, including entry point, initial address, and final address.

Ina similar manner, to load, alter, and then dump, enter only the ending address. The other paramters are unchanged from the load if locations 040 000, 040 001 or the program counter have not been modified during the altering procedure.

#### **Tape Errors**

PAM-8 detects two types of tape errors: record errors and checksum errors. In either case, when an error is detected, the tape transport is halted. The error number is then displayed in the center three digits (001 for a checksum error, 002 for a record error) and the alarm is repeatedly sounded. To halt the alarm and return to the command mode, press the CANCEL key.

#### **RECORD ERRORS**

The following are typical causes of record errors.

- Attempting to load a file which is not a memory image. For example, loading an editor text file or a BASIC program file.
- Attempting to start a load in the middle of a load image. Therefore missing the initialization information at the start of the file.
- A tape error which causes a portion of the load image to be missed so the next record read is not in the proper sequence.

#### **CHECKSUM ERRORS**

A checksum error is flagged when the CRC (Cyclical Redundancy Check) checksum following a record does not match the CRC calculated by PAM-8. This error means that the record is either incorrectly recorded or the load is faulty. In either case, the load should be attempted again. If successive loads result in repeated failures, the original tape must be suspected as faulty.

# **1/0 FACILITIES**

PAM-8 supports two commands that allow you to perform input and output functions on H8 I/0 ports. These front panel instructions permit simple manipulation of the H8 I/0 ports without your having to write extensive routines to perform these functions.

# **Inputting From a Port**

To input from a port, press the # key. Then enter three zero digits and the three-digit address (octal) of the desired port. NOTE: The front panel should now display 000 AAA, where AAA is the port address and 000 is meaningless. Press the IN key to read the port, the value is displayed in the three left-most digits of the front panel display.

### **Outputting to a Port**

To output to a specified port, press the  $#$  key. Then enter the value to be supplied to the port in the three left-most displays. The port address is entered into the middle three displays. The display is of the form VVV AAA, where V stands for value, and A for address. Pressing the OUT key causes the value to be outputted to the indicated port.

### **Addressing Port Pairs**

Frequently, ports are assigned in pairs, where one of the two port addresses is the control and status register and the other port is the data port. Address port pairs by using the  $+$  and  $-$  key to change ports. Once the initial port has been defined, the  $+$  key increments the port address to a new higher numbered port, and the  $$ key is used to decrement to a lower numbered port.

## **ADVANCED CONTROL**

One of the advanced features of PAM-8 is its provisions allowing sophisticated users to augment or replace PAM-8's functions. Augmenting or replacing PAM-8 functions is usually done in conjunction with assembly language programs. Sometimes it is possible to implement these features by using the POKE and PEEK commands in BASIC. The sample exercise in "Appendix B" (Page 1-64) uses several PAM-8 functions, including the clock, I/0, and the audio alarm.

The following discussion refers to symbols and locations defined in the PAM-8 program listing, given in its complete form as "Appendix A." It is recommended that you review the PAM-8 listing in order to become familiar with its various features. This can be done in conjunction with reading the following section, or independently. In either case, a first overview followed by a detailed analysis of the listing is probably necessary for a complete understanding.

## **16-Bit Tick Counter (TICCNT)**

PAM-8 maintains a 16-bit (2 byte) tick counter known as TICCNT. The value of this counter is incremented each time a clock interrupt is processed. As an interrupt occurs once every 2 mS, the counter is incremented once every 2 mS. As long as clock interrupts are not disabled, this value can be used by any program to compute elapsed time. The tick counter may be set to any desired value, but it should not be frequently reset, as this interferes with the front panel refresh cycle. The contents of the tick counter are contained in memory locations 040 033 (the least significant byte) and 040 034 (the most significant byte).

### **Using the Keypad**

CHAPTER ONE

When your program is running, PAM-8 does not recognize any single key command. Thus, all single key patterns are available for your program. To read . keypad patterns, you can use one of two routines. First, you may take an input from port IP. PAD; or second, your program may use PAM-B's RCK routine. The input port IP. PAD is permanently assigned to port location 360. Inputting a binary number from this port detects which of the 16 keys are depressed. These results are shown in the table on Page 1-57 of "Appendix A."

A far more sophisticated keypad routine is available to you in the RCK (read Console Keypad) routine. This is also described in "Appendix A" (see Page 1-57). RCK provides keypad decoding, keypad debounce routines, auto-repeat routines, and acoustical feedback.

NOTE: If you use two key combinations, each key must reside in a separate bank. The first bank includes keys 0-7 and the second bank includes keys 8-#. RCK cannot decode two key combinations.

# Display Usage

When a user program is running, PAM-8 normally displays the contents of the selected register or memory location. However, you may disable this process and display any arbitrary segment pattern, or completely disable the display to provide greater computational through-put. The display usage is primarily controlled by setting various bits in the .MFLAG memory cell. This memory cell is found at location 040 010.

#### MANUAL UPDATING

By setting the UO.DDU (see "Appendix A,'' Page 1-25, for an explanation of the user option bits, UO.XXX) bit in the .MFLAG memory location, you can instruct PAM-8 to continue refreshing the front panel displays and to disable updating. When this is done, PAM-8 continues to refresh the LED's from a 9-byte block of RAM cells found at locations 040 013 through 040 023. A description of these front panel LED's (FPLEDS) is found in "Appendix A" (see Page 1-60). When the UO.DDU bit is set in .MFLAG, the contents of these bytes are not altered in any manner by PAM-8.

You can use this technique to display numbers, letters, or arbitrary bar patterns (see Page 1-58) on the front panel displays. For instance, your program may alter the display by inserting any value into FPLEDS. The front panel LED segments will display a decimal integer if you use the octal to 7-segment pattern (DODA) display.

#### MANUAL DISPLAY REFRESHING

By setting the UO.NFR (User Option.No Front Panel Refresh) bit in the .MFLAG memory cell, you can instruct PAM-8 to stop refreshing the front panel displays. Setting the UO.NFR bit does not disable the clock interrupts; therefore, the tick counter (TICCNT) is still incremented. But PAM-8 does not refresh the displays from the information contained in the FPLEDS bytes.

NOTE: If you desire, you may write a program to refresh the front panel LED displays. Usually this is done using the clock interrupts. If you undertake an independent front panel refresh program, take extreme care to avoid burning the displays due to excessive refreshing. The total power dissipated in the LEDs is determined by the refresh cycle, and too frequent refreshing will result in excessive display heating.

## Using Interrupts

All H-8 interrupts cause control to be transferred into the low 64 bytes of memory. PAM-8 occupies this memory space so all interrupts are first processed by PAM-8. Except for level zero interrupts, which are used as master clears, you can supply an interrupt processing routine for each of the seven additional interrupts. The following sections explain the use of each of these interrupts.

#### I/O INTERRUPTS

Interrupts numbered 3 through 7 are I/0 interrupts. PAM-8 does not process these interrupts in any way. When a level 3 through level 7 interrupt is received, PAM-8 immediately transfers to the user interrupt vectors contained in memory locations 040 037 through 040 064. These locations are listed in "Appendix A" (see Page 1-60). Each location must contain a jump instruction pointing to the appropriate program location which processes these interrupts.

NOTE: If any of these interrupts occur, you must supply a processing routine for them. This routine must be complete including both entry and exit processing. When you use H8 interrupts, you must use only the available vector which is 6 to insure compatability with future H8 products. You may also use 2 if you will not be using BUG-8.

#### CLOCK INTERRUPTS

The level one interrupts are generated by the front panel hardware every 2 mS. PAM-8 normally processes these interrupts. However, by setting a processing vector in UIVEC and setting the DO.INT bit in the MFLAG cell, PAM-8 enters the users routine each time a clock interrupt is generated. "Appendix A" (see Page 1-31) gives the required entry and exit conditions for processing clock interrupts.

#### SINGLE INSTRUCTION AND BREAKPOINT INTERRUPTS

Level two interrupts are generated by the single instruction hardware contained on the CPU card. When a single instruction is requested, the result of the interrupt is processed by PAM-8. If the single instruction interrupt was generated by PAM-8 in response to a Monitor Mode Single Instruction register condition, PAM-8 processes it. Otherwise, PAM-8 jumps to the user level two interrupt vector (UIVEC). Since the level two interrupt does not affect PAM-8, a level two restart instruction can be used as a breakpoint instruction by the user programs.

# **APPENDIX A**

# **Panel Monitor Listing**

This appendix contains a complete listing of the PAM-8 front panel monitor program. PAM-8 resides in the low 1,024 bytes of the H8 computer. It provides all the control for front panel operation, and cassette or paper tape load and dump facilities. It also provides for master clear and front panel interrupt processing. PAM-8 presumes RAM cells are available for its use in locations 040 000 through 040 077 and 80 bytes are available in high memory for a stack. The use of these RAM cells is described on Page 1-60 of this Appendix and in the memory map on Page 0-36.

Pages 1-61, 1-62, and 1-63 of this Appendix are a symbolic reference table. Use this table to find the program locations where each symbolic address is used. Symbolic addresses are listed in alphahetical sequence.

15:43:50 01-AFR-77 PAGE INTRODUCTION. PAM/8 - H8 FRONT PANEL MONITOR. 8  $\ast$ FOR \*WINTEK\* INC. × 10  $\ldots$ \* $\ldots$ COPYRIGHT 05/1976, WINTEK CORPORATION,  $902$  N.  $9$ TH  $ST$ .  $11 *$ LAFAYETTE, IND.  $12...*$ FAM/8 - H8 FRONT FANEL MONITOR. 14 \*\*\* 15  $\ast$ THIS FROGRAM RESIDES (IN ROM) IN THE LOW 1024 BYTES OF THE HEATH  $16$ ¥ H8 COMPUTER, IT ACTUALLY CONSISTS OF TWO VIRTUALLY INDEPENDENT  $17...*.$ ROUTINES: A TASK-TIME FROGRAM WHICH FROVIDES SOFHISTICATED 18 \* FRONT PANEL MONITOR SERVICE, AND AN INTERRUPT-TIME PROGRAM WHICH  $19...*$ PROVIDES BOTH A REAL-TIME CLOCK AND EMULATES AN EFFECTIVE  $20 *$  $21...*$ ... INTERRUPTS.  $23...***$  $24 *$  $25...*.$ THEY ARE PROCESSED AS FOLLOWS: 26 — ≭  $27...*$ . **RST** USE.  $28^{\circ}$ - \* 29  $\ast$  $\delta$  . . . . . HASTER CLEAR, NNEVER USED FOR I/O OR RST) 3ò. ัж 31  $\pmb{\ast}$ . . . . . . . . . . . . . . CLOCK INTERRUPT. NORMALLY TAKEN BY FAM/8, 32. SETTING BIT \*UO.CLK\* IN BYTE \* MFLAG\* ALLOWS 33  $\cdot$  \* USER PROCESSING (VIA A JUMP THROUGH #UIVEC\*). 34 UPON ENTRY OF THE USER ROUTINE. THE STACK.....  $35. *$ 36  $\star$ CONTAINS:  $37...*$  $(STACK+0)$ ...= RETURN ADDRESS (TO PAM/8)...  $(STACK+2) = (STACKFTR+14)$ 38 — ≭  $39...*$  $.SSTACK14$ ,  $. . . . . . . 05$  $(STACK+6) = (BC)$ 40 -≭ 41  $\cdot$  $(STACK+B) \ldots E.ME$ 42  $(STACK+10) = (HL)$ 43.  $\ast$  $(STACK+12) = (PC)$ THE USER'S ROUTINE SHOULD RETURN TO FAM/8 VIA 44  $45...*$ 46 - ≭  $47...*$ SINGLE STEP. SINGLE STEP INTERRUPTS GENERATED BY PAM/8 ARE PROCESSED BY PAM/8.  $48 *$  $49...*$ 50 USER MODE CAUSES A JUMP THROUGH \*UIVEC\*+3. - \*  $51...$   $x...$  $(STACK+0) = (STACKFTR+12)$  $52 *$ . 53. . . . . . . . .  $(STACK+4) = (BC)$  $54 *$ 

သူ

CHAPTER

 $rac{1}{2}$ 

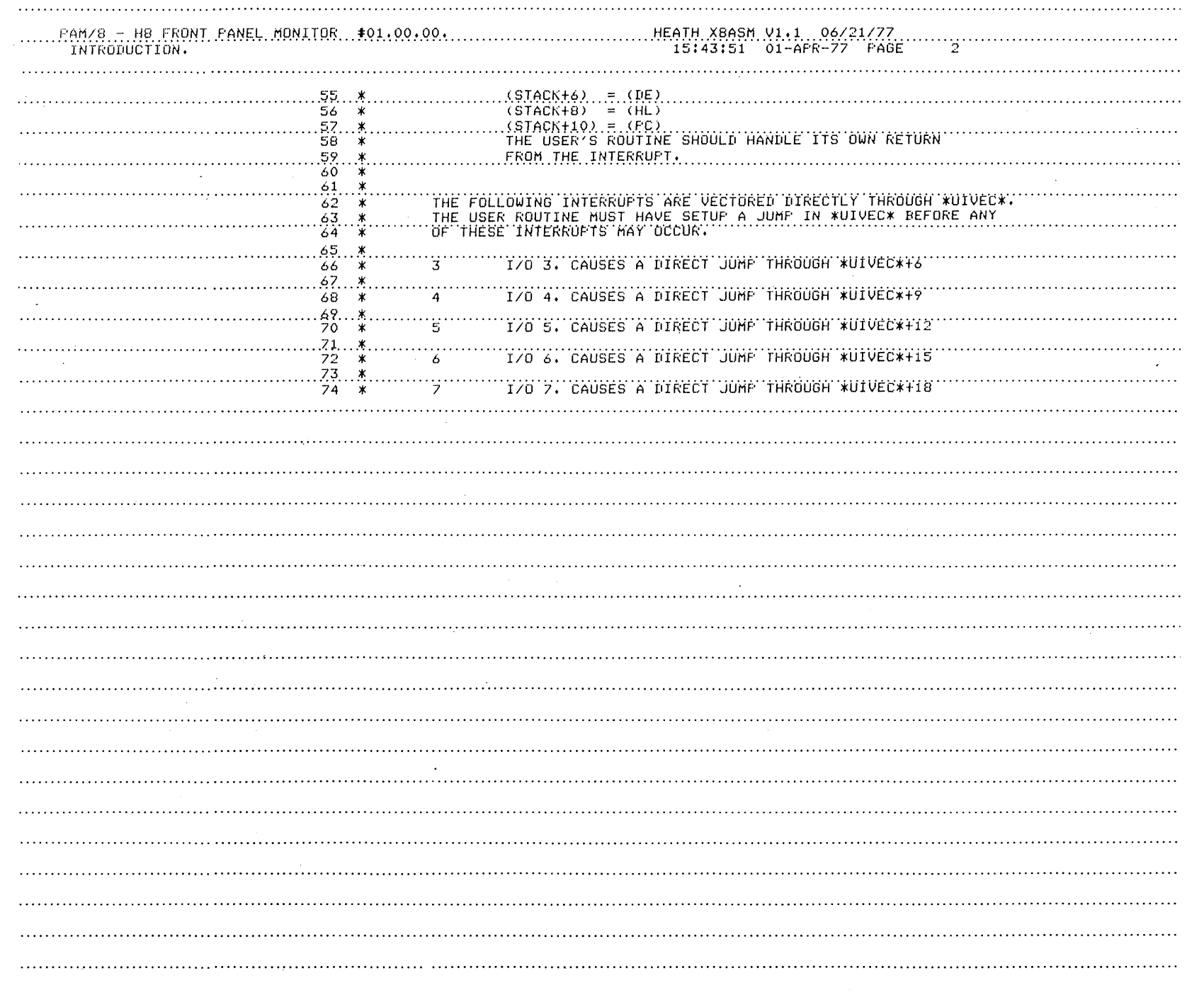

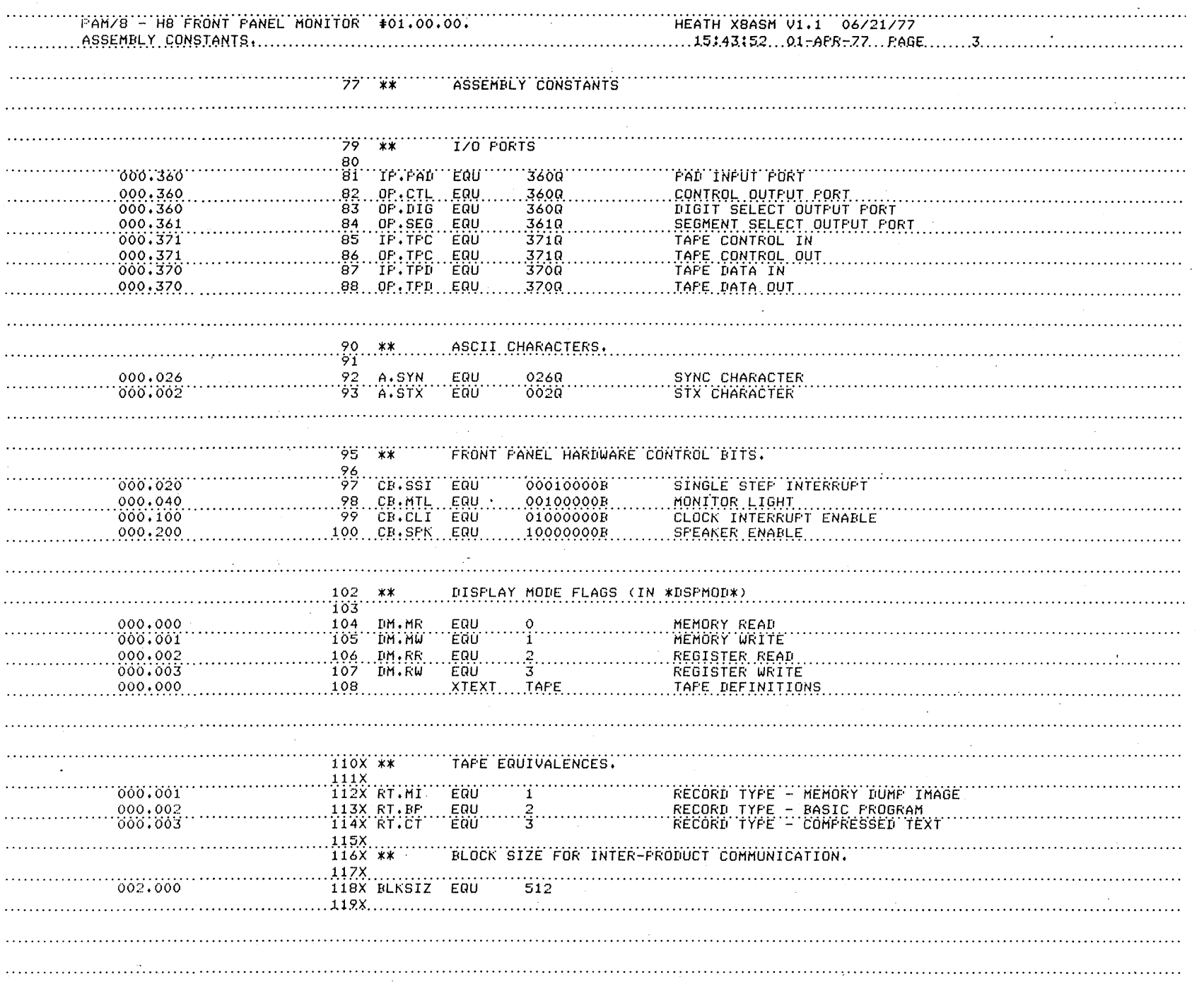

1-28 CHAPTER ONE

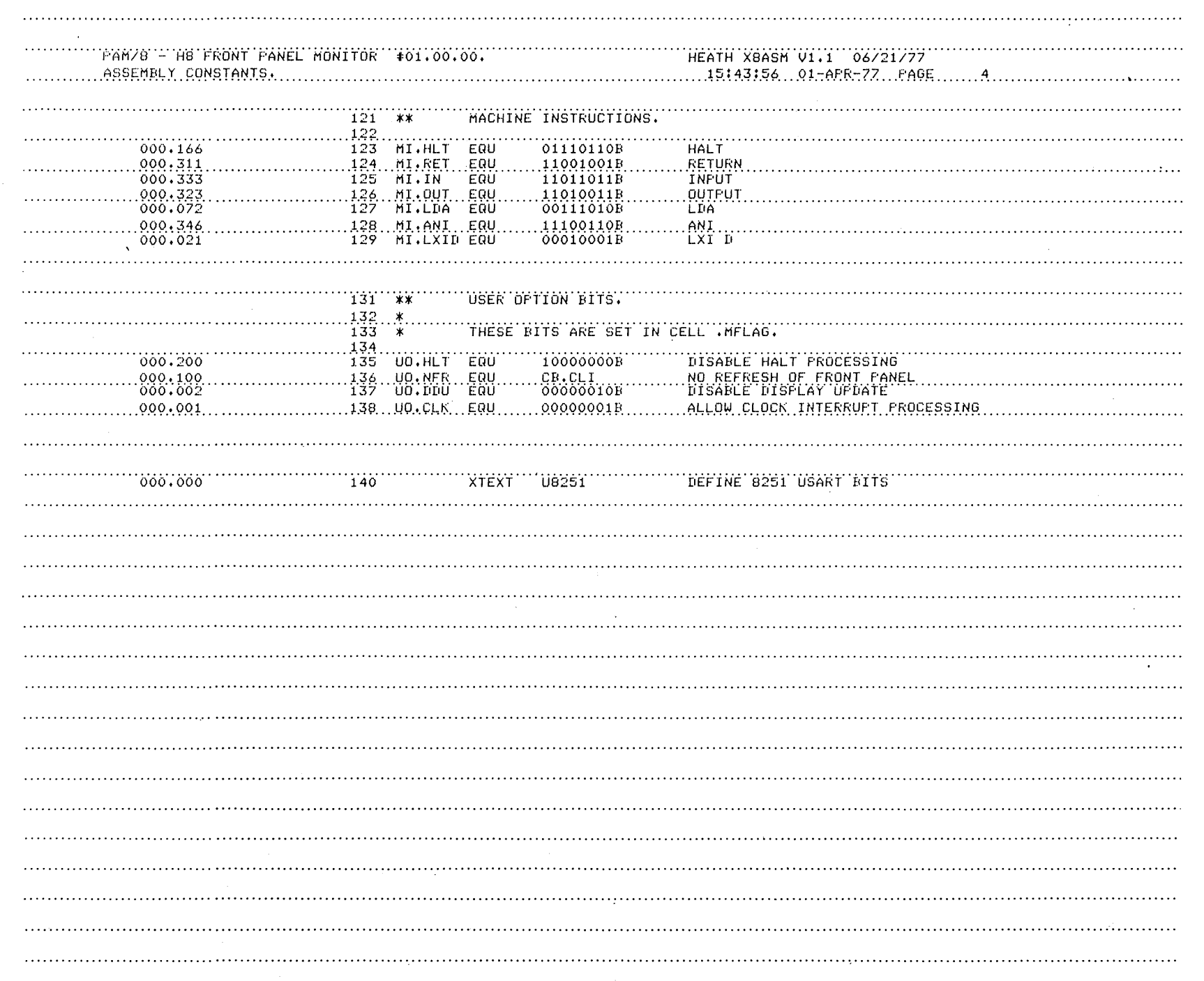

 $\cdot$ 

Panel Monitor 1-29

نغ CHAPTER ONE

FAM/8 - H8 FRONT PANEL MONITOR #01,00.00. `8251``USART``RIT``DEFINITIONS.`

HEATH X8ASM V1.0 02/18/77 

143X \*\* 8251 USART BIT DEFINITIONS.  $144X$  \* 145X  $146X$  \*\* MODE INSTRUCTION CONTROL BITS. 147X 148X UNI.IB EQU 01000000B 'i STOF BIT 000.100 149X UMI.HB EQU 100000008 1 1/2 STOP BITS 000,200 000.300 150X UMI.2B EQU 11000000B 2 STOP BITS EVEN PARITY<br>USE PARITY 151X UMI.FE EQU 00100000B 000.040 000.020 ï52X UHI PA `έαυ 999999999 5 BIT CHARACTERS 153X UMI.L5 EQU 00000000B 000,000 ï54X UNIVL6 000.004 'ÉQU oooooioor 155X UMI.LZ EQU<br>156X UMI.LB EQU 7 BIT CHARACTERS 000.010 00001000F 8 BIT CHARACTERS  $000.014$  $00001100B$ 000.001 157X UMI.1X EQU 00000001B . CLOCK .X .1<br>CLOCK .X .13 ISBX UNITISX EQU 000.002 00000010B 159X.UMI.64X.EQU 000.003 000000118 CLOCK X 64 160X  $161X$  \*\* COMMAND INSTRUCTION BITS.  $162X$ 000.100 163X.UCI.IR.EQU 01000000B INTERNAL RESET READER-ON CONTROL FLAG 000.040 164X UCI.RO EQU 00100000B ERROR RESET<br>RÉCÉTUE ENABLE 000.020 165X UCI.ER EQU 00010000B  $000.004$ 166X UCI.RE EQU 00000100B ENABLE INTERRUPTS FLAG 167X UCI.IE EQU 00000010B 000,002 168X UCI.TE 000.001 **EQU** 00000001E 16.9X 1708 \*\* 'STATUS' READ' COMMAND' BITS. 171X 172X USR.FE EQU FRANING ERROR 000.040 999999999 173X USR.OE **OVERRUN ERROR** 000.020 EQU 00010000B 000.010 174X USR.FE ∵ëäü 00001000E **FARITY ERROR** 175X USR.TXE EQU 00000100B TRANSMITTER EMPTY 000,004 `i7&X`U\$R;RXR`EQU coooooior) `ŔĔĊĔĬŨĔŔ`ŔĔĂĎŸ 000.002 000.001 177X.USR.TXR.EQU 000000018 TRANSMITTER READY

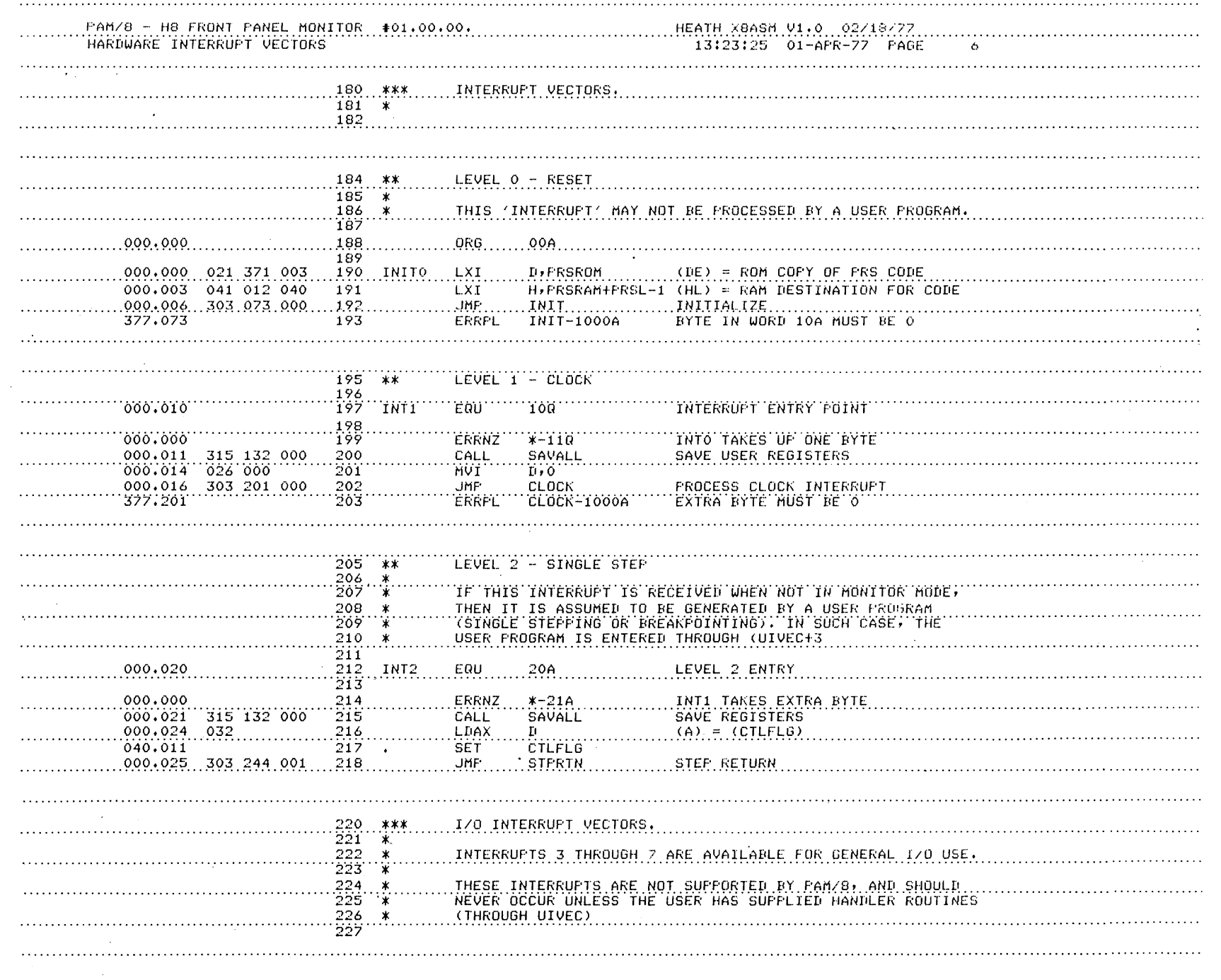

 $\bar{\mathcal{A}}$ 

 $\bar{z}$ 

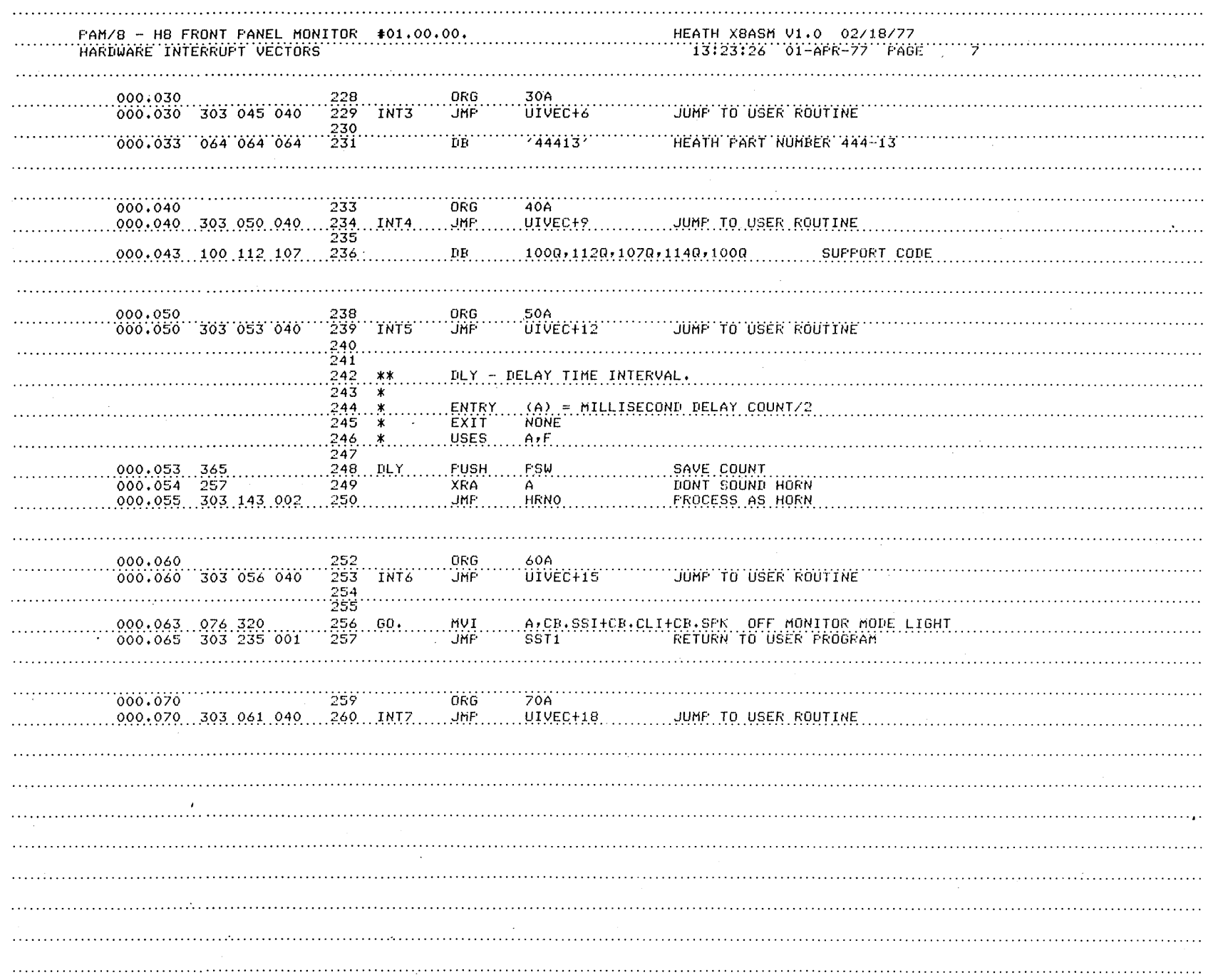

 $\sim$ 

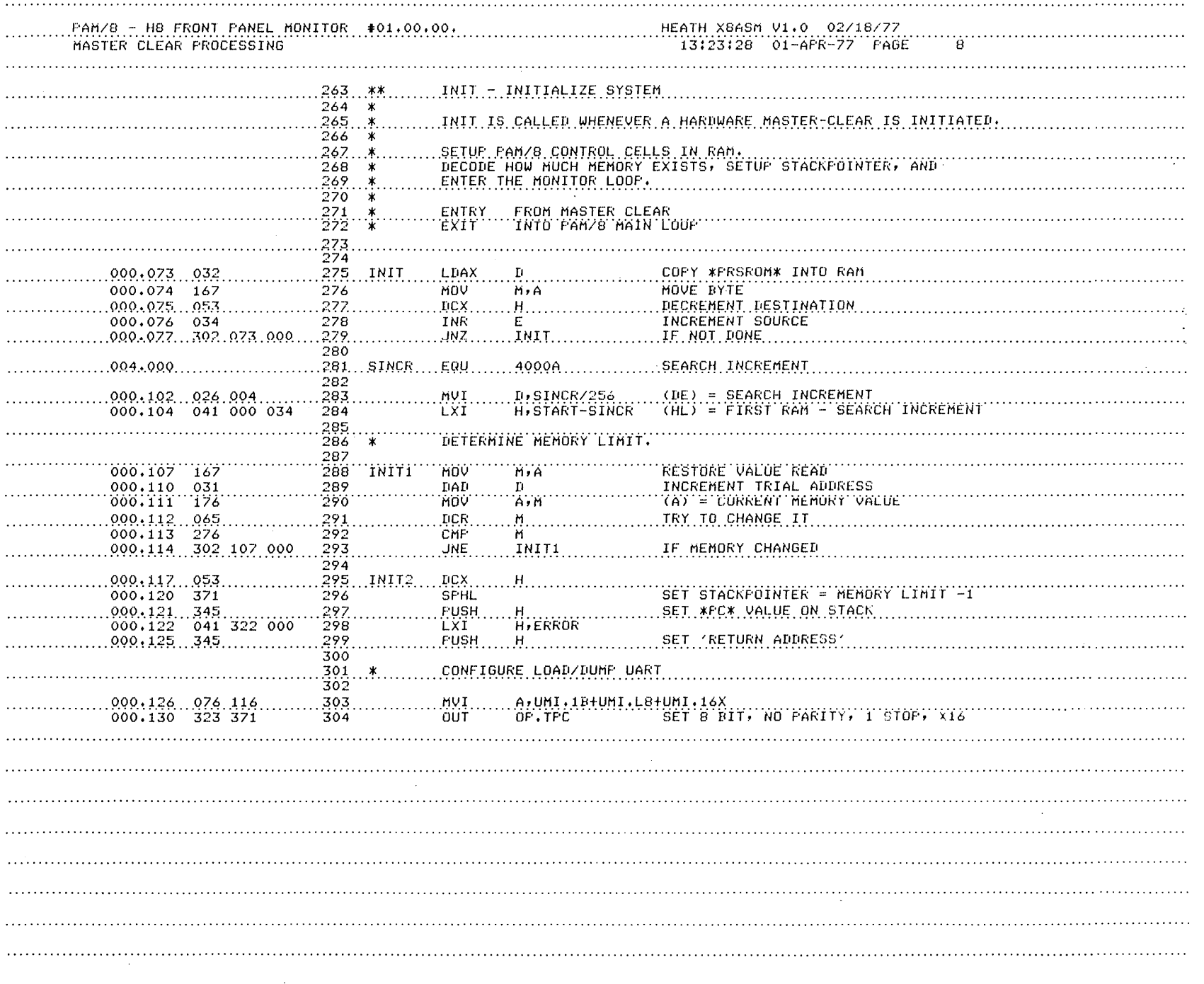

٠.

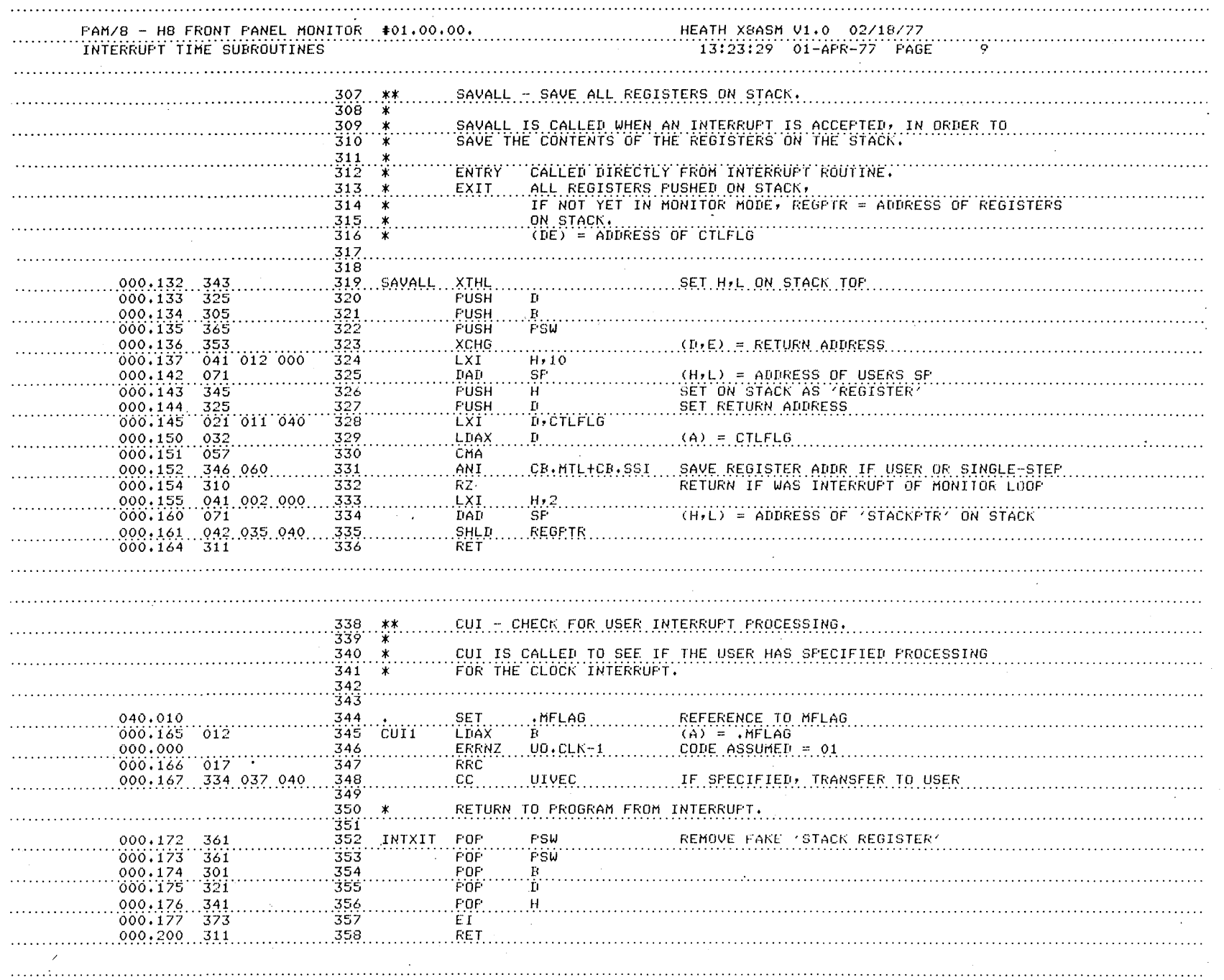

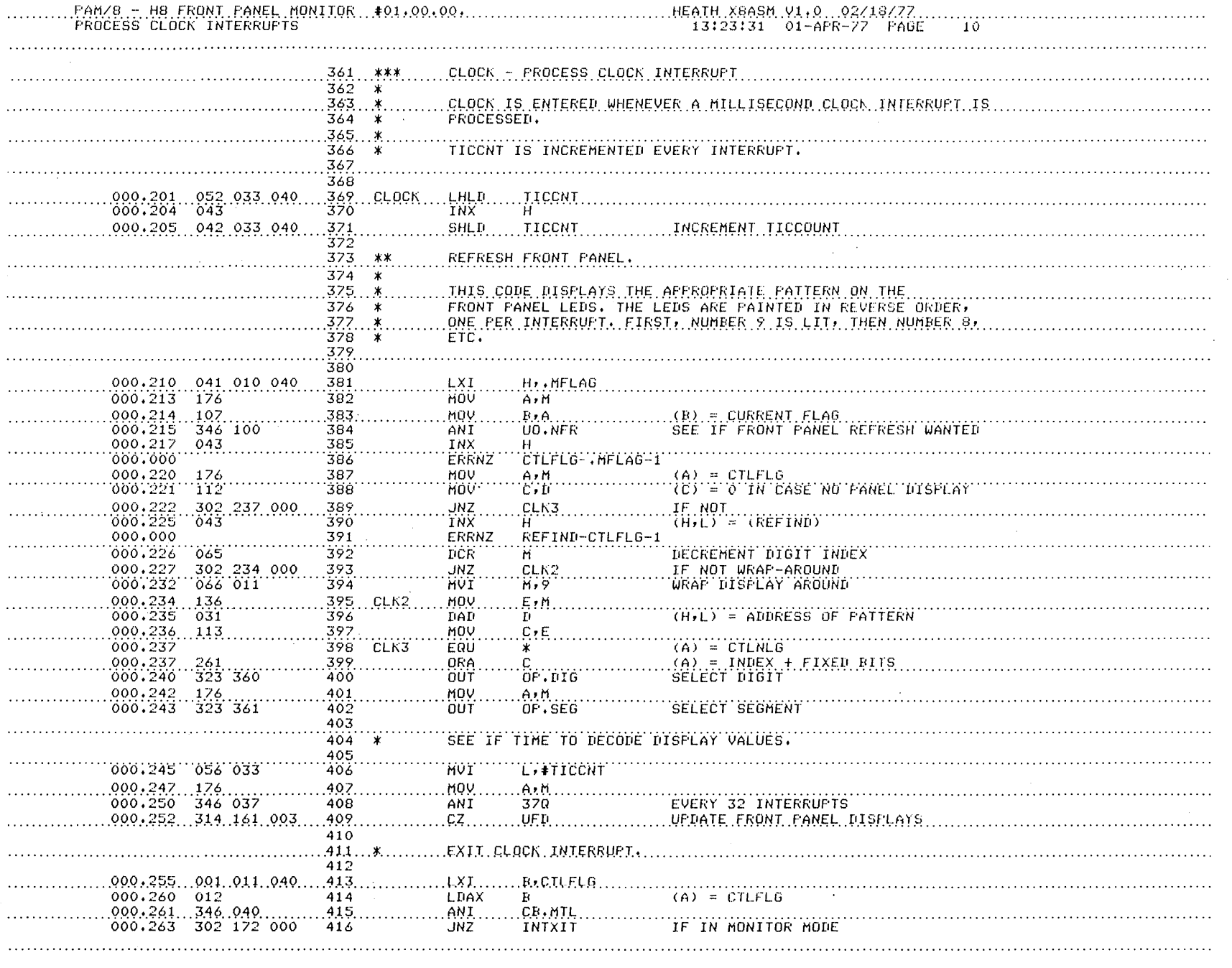

 $\sim 10^7$ 

 $\Delta$ 

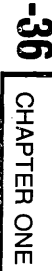

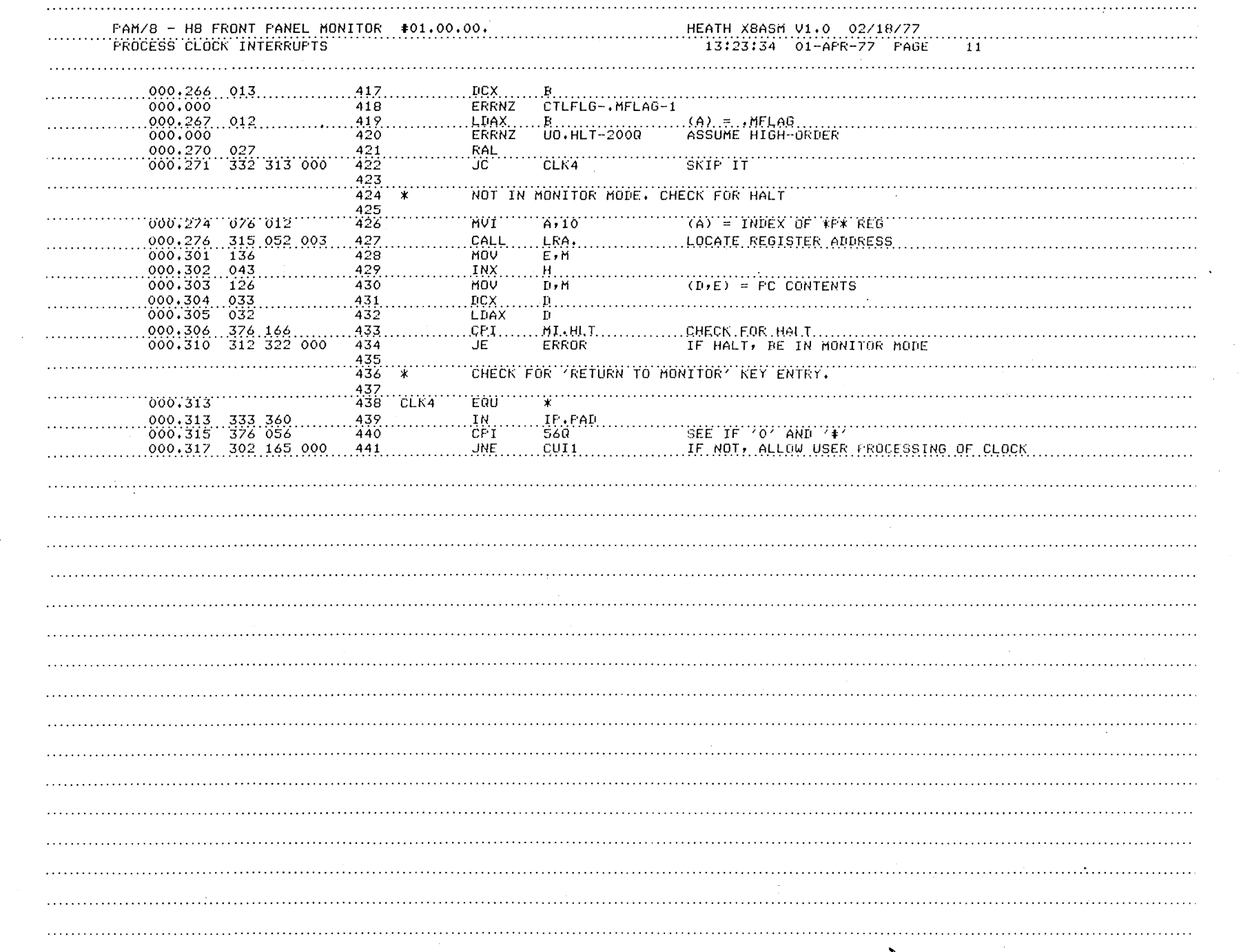

 $\hat{\mathbf{v}}$ 

 $\mathcal{L}(\mathcal{L}^{\mathcal{L}})$  and  $\mathcal{L}^{\mathcal{L}}$  are  $\mathcal{L}^{\mathcal{L}}$  . In the following

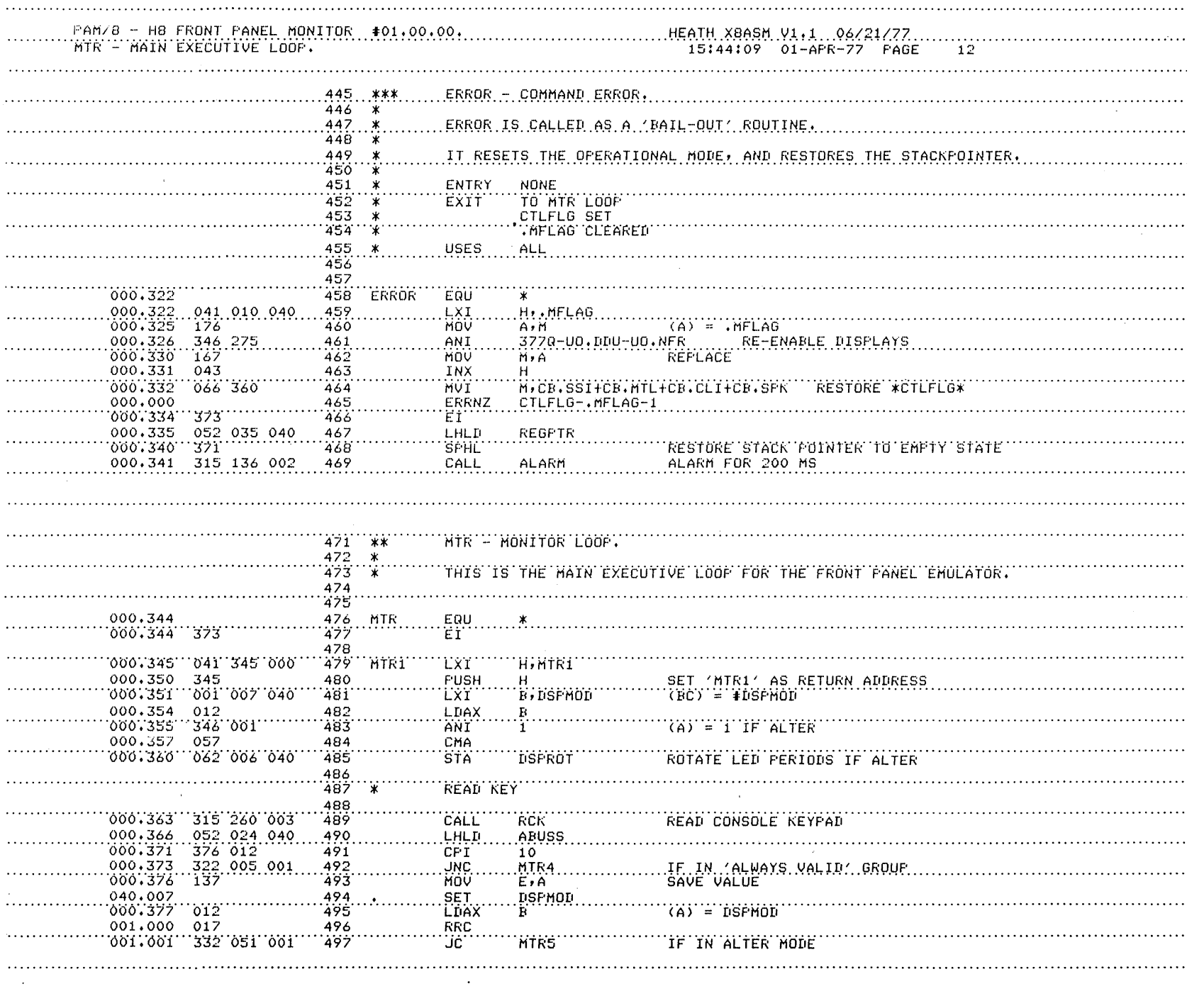

 $\bar{ }$ 

 $\overline{5}$ CHAPTER ONE

 $\sim$ 

 $\sim 10^7$ 

 $\sim$ 

 $\sim$ 

 $\sim$ 

 $\sim$ 

 $\sim 10^{-1}$ 

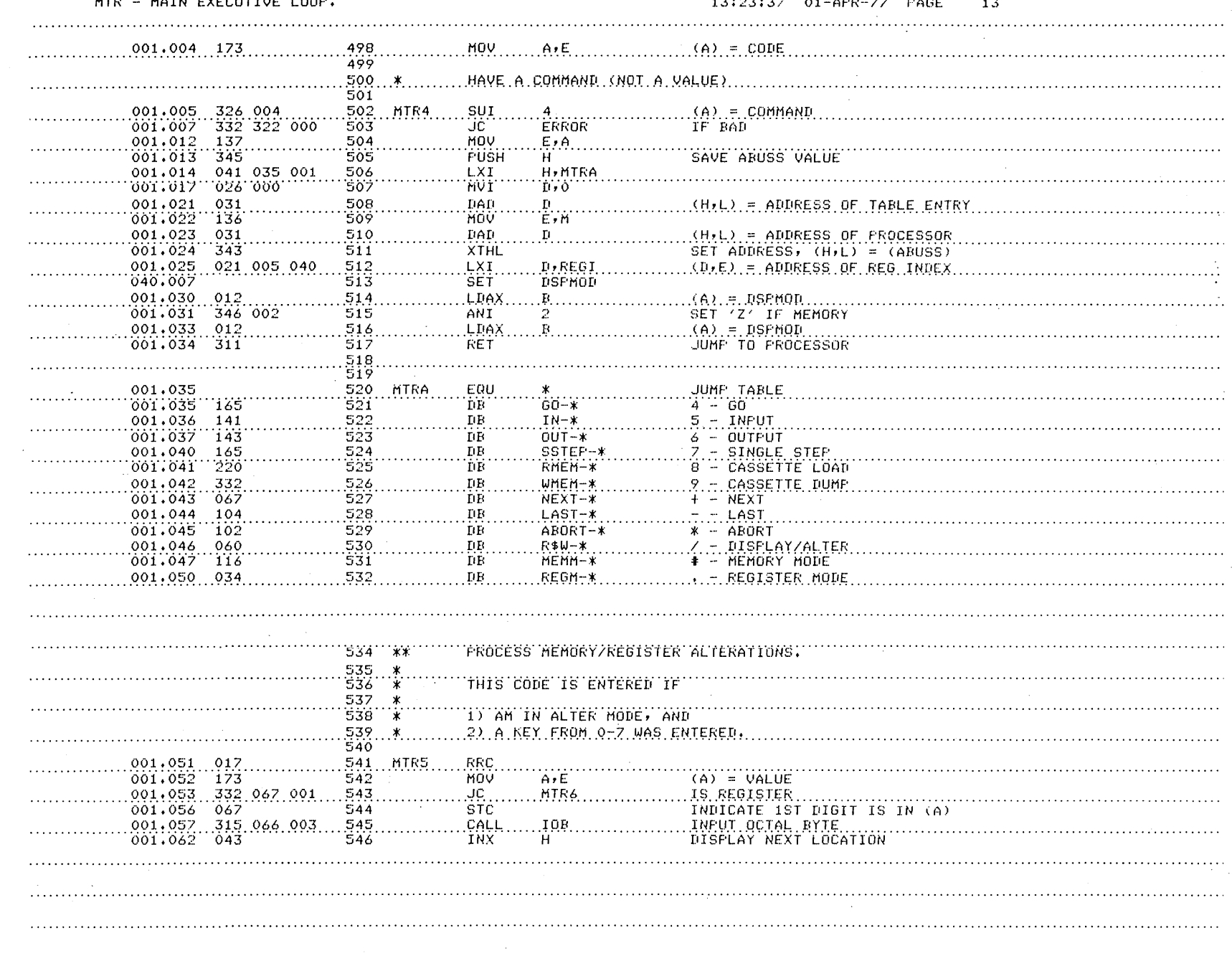

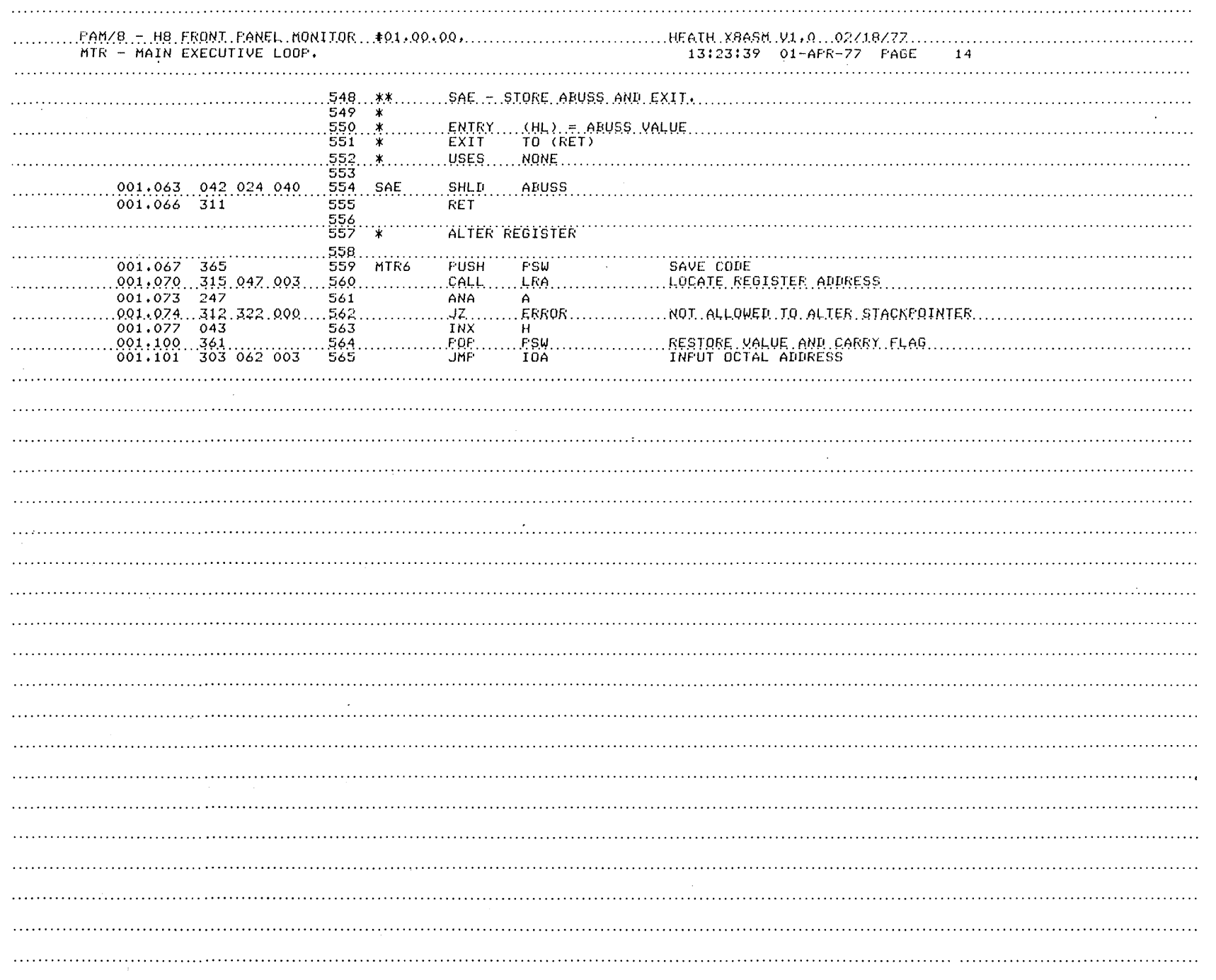

 $\frac{1}{\sqrt{2}}\frac{1}{\sqrt{2}}$ 

 $\ddot{\phantom{1}}$ 

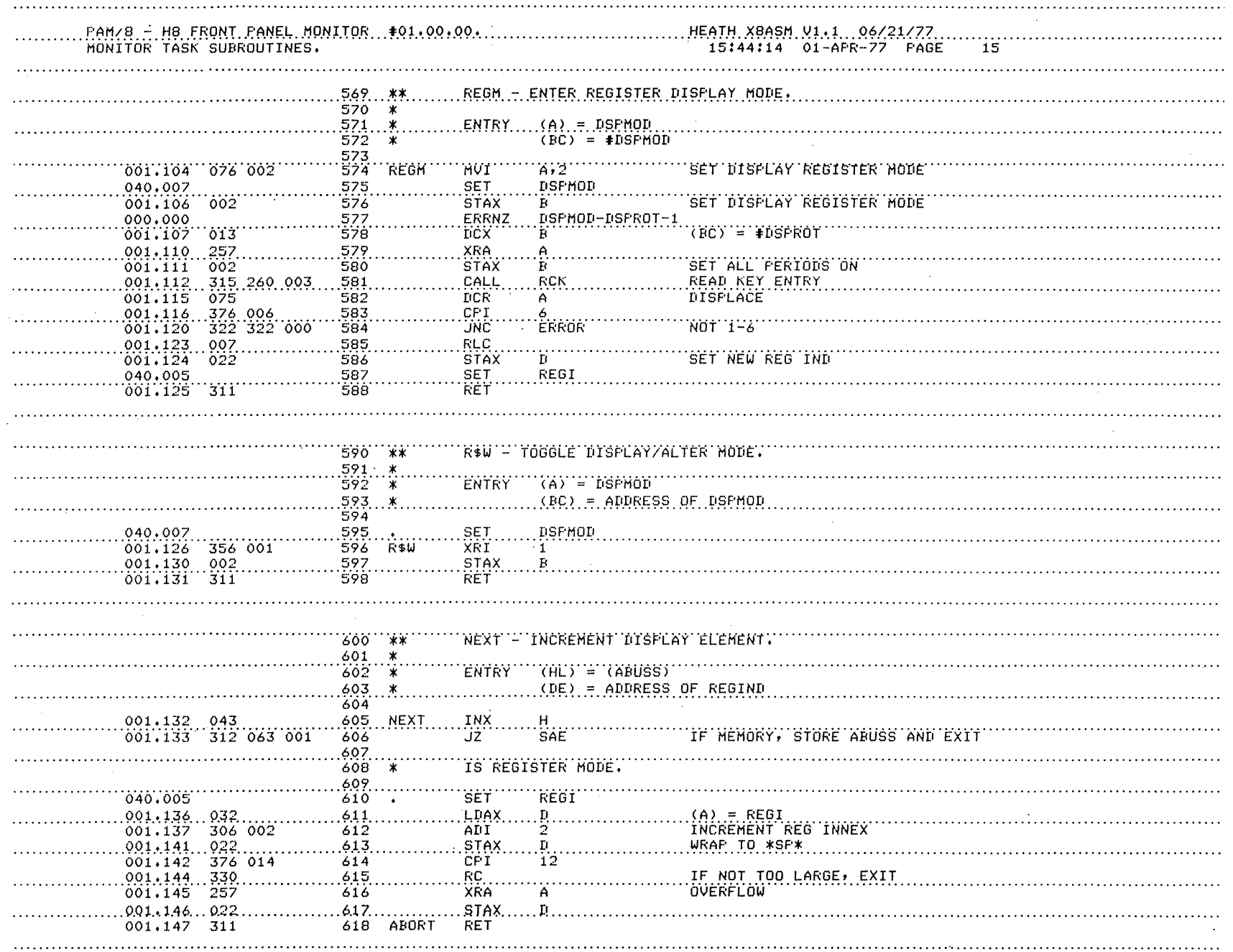

 $\sim 10^7$ 

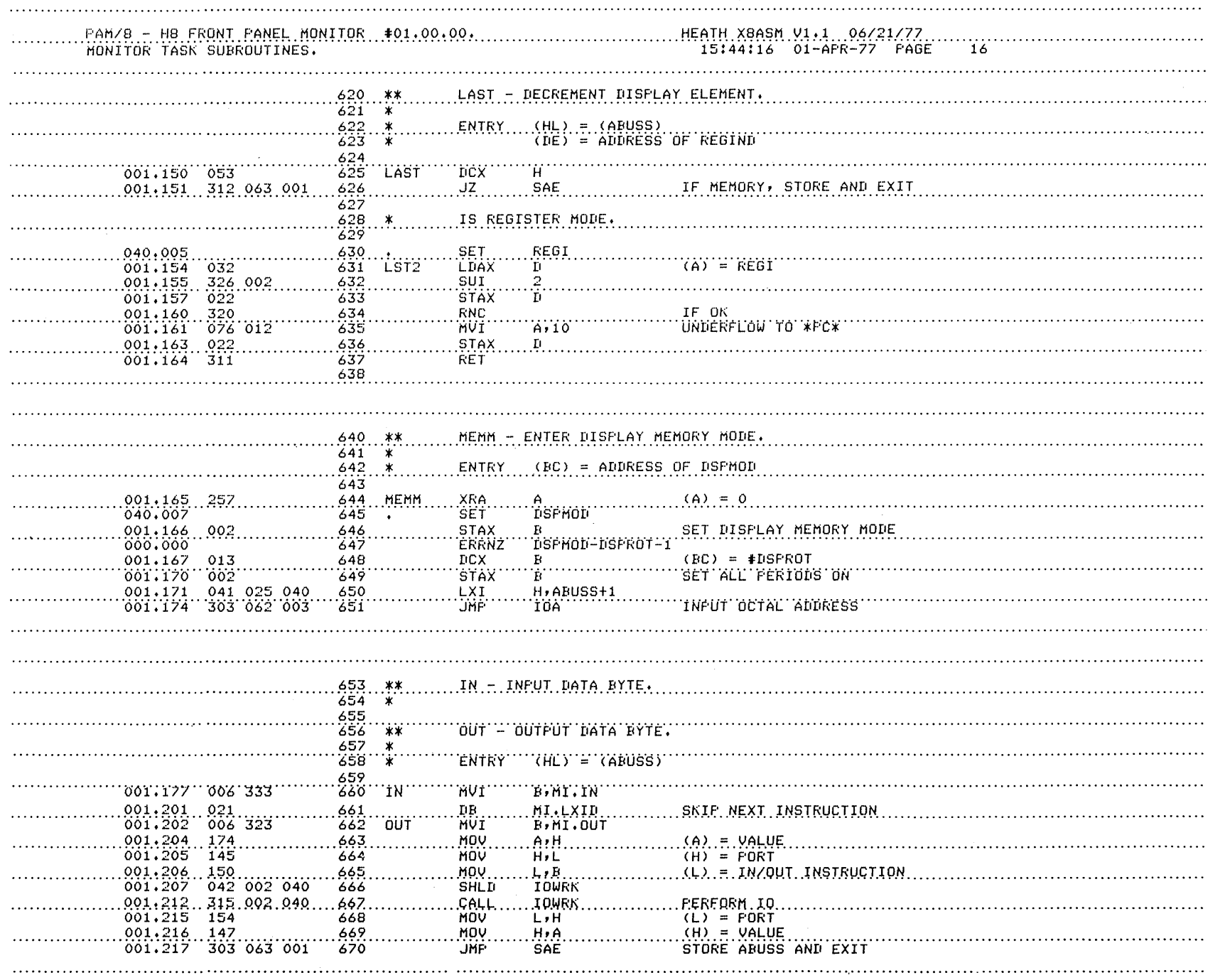

 $\sim$ 

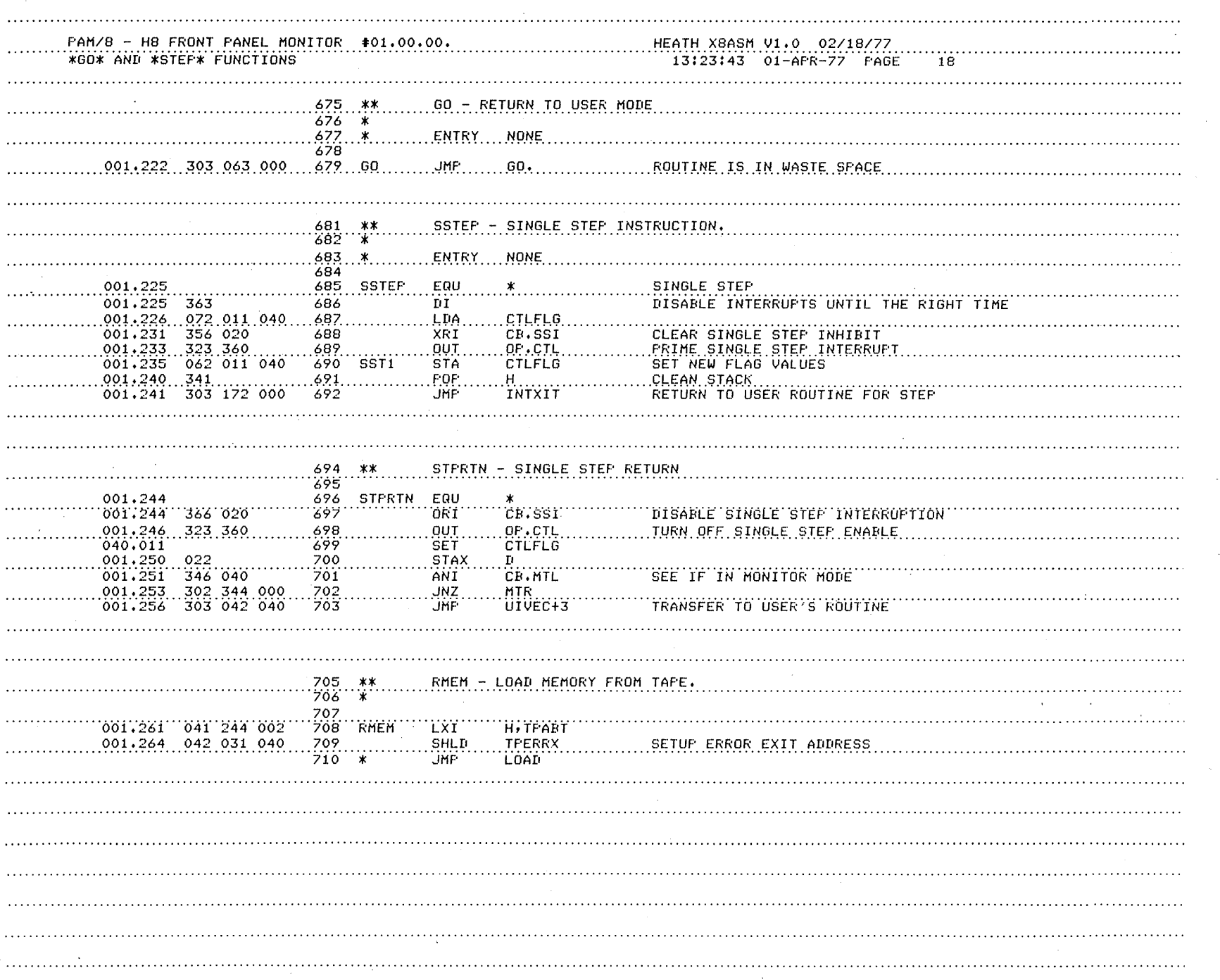

1-42 CHAPTER ONE

 $\Delta$ 

 $\mathbf{I}$ 

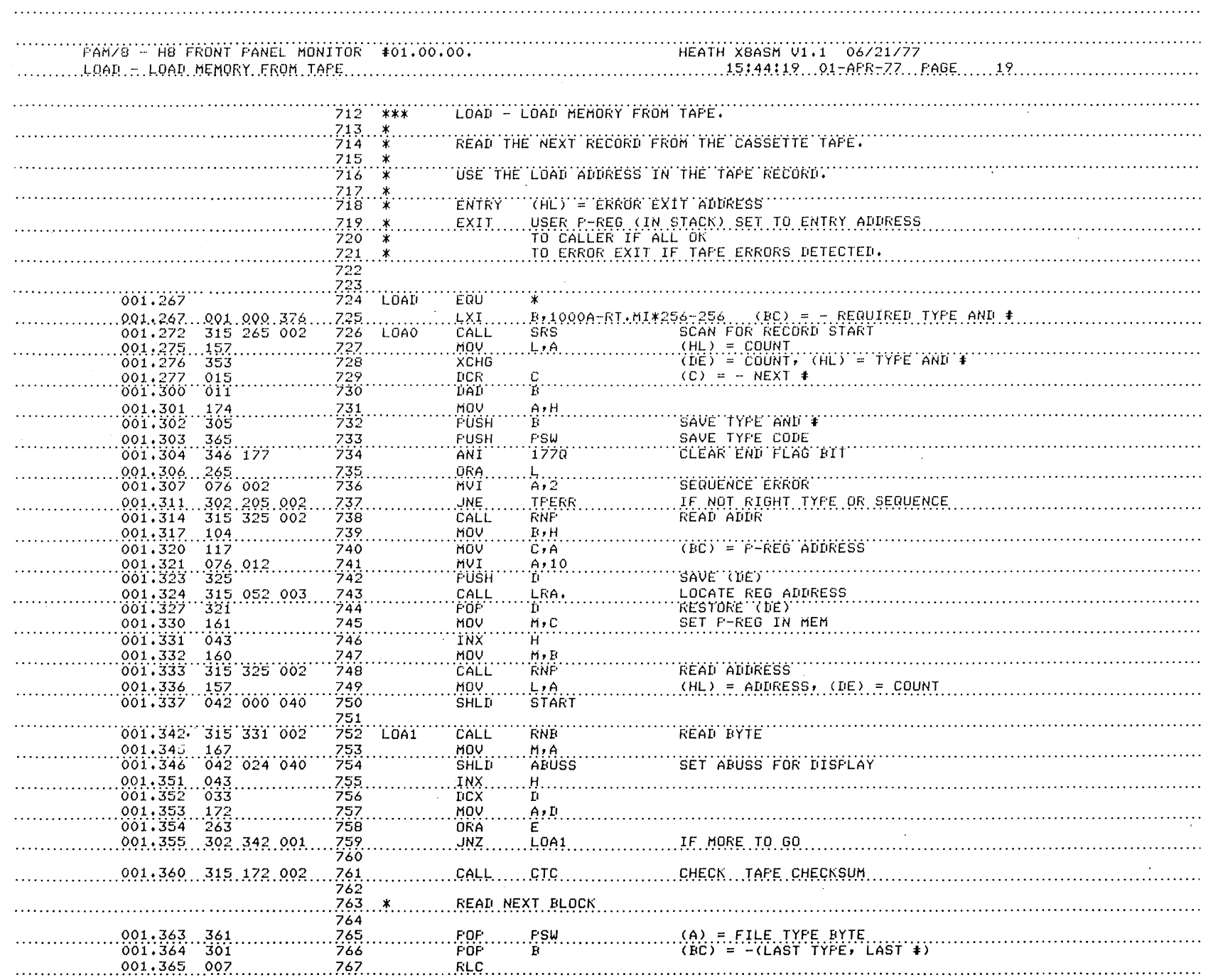

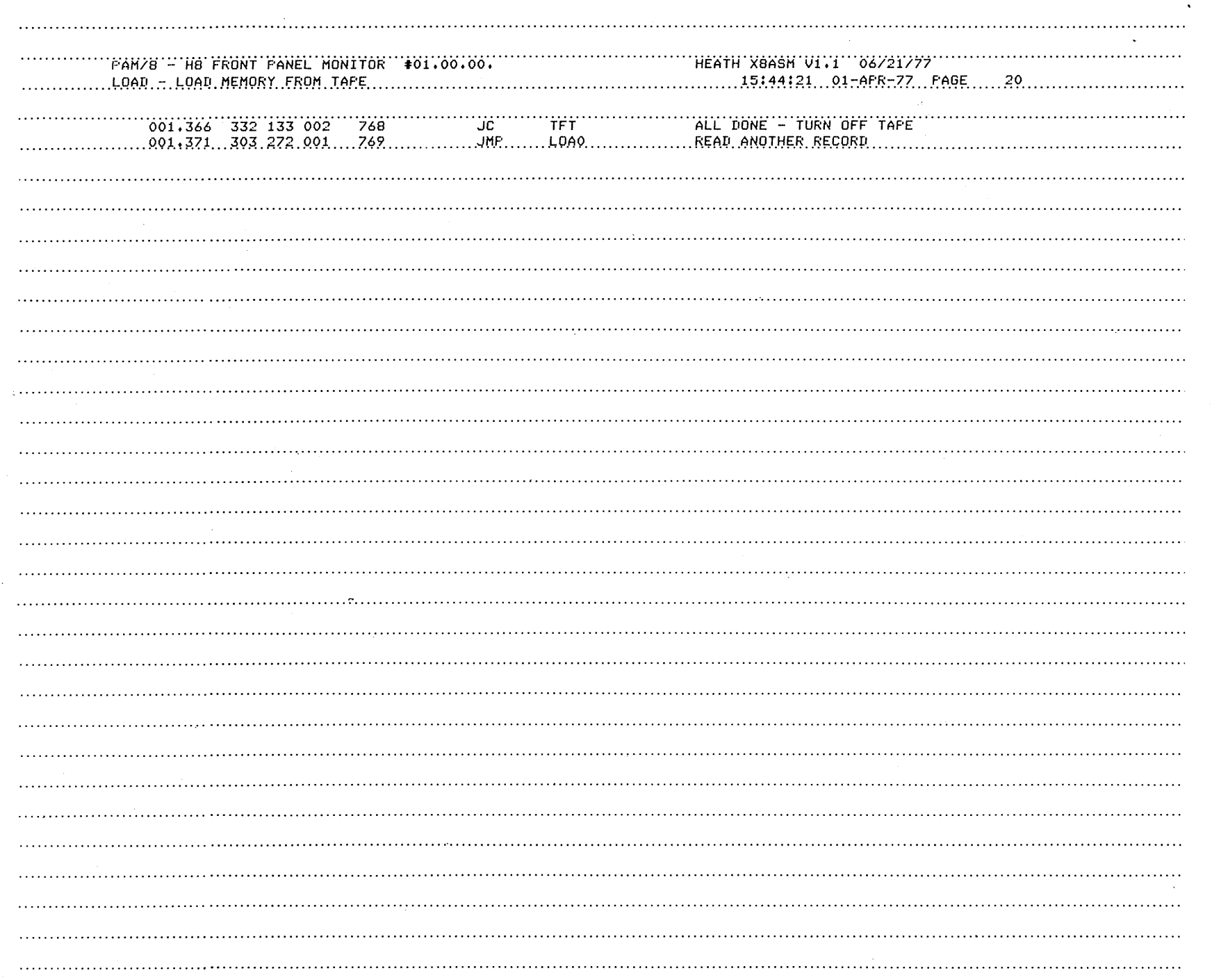

 $\ddot{\phantom{a}}$ 

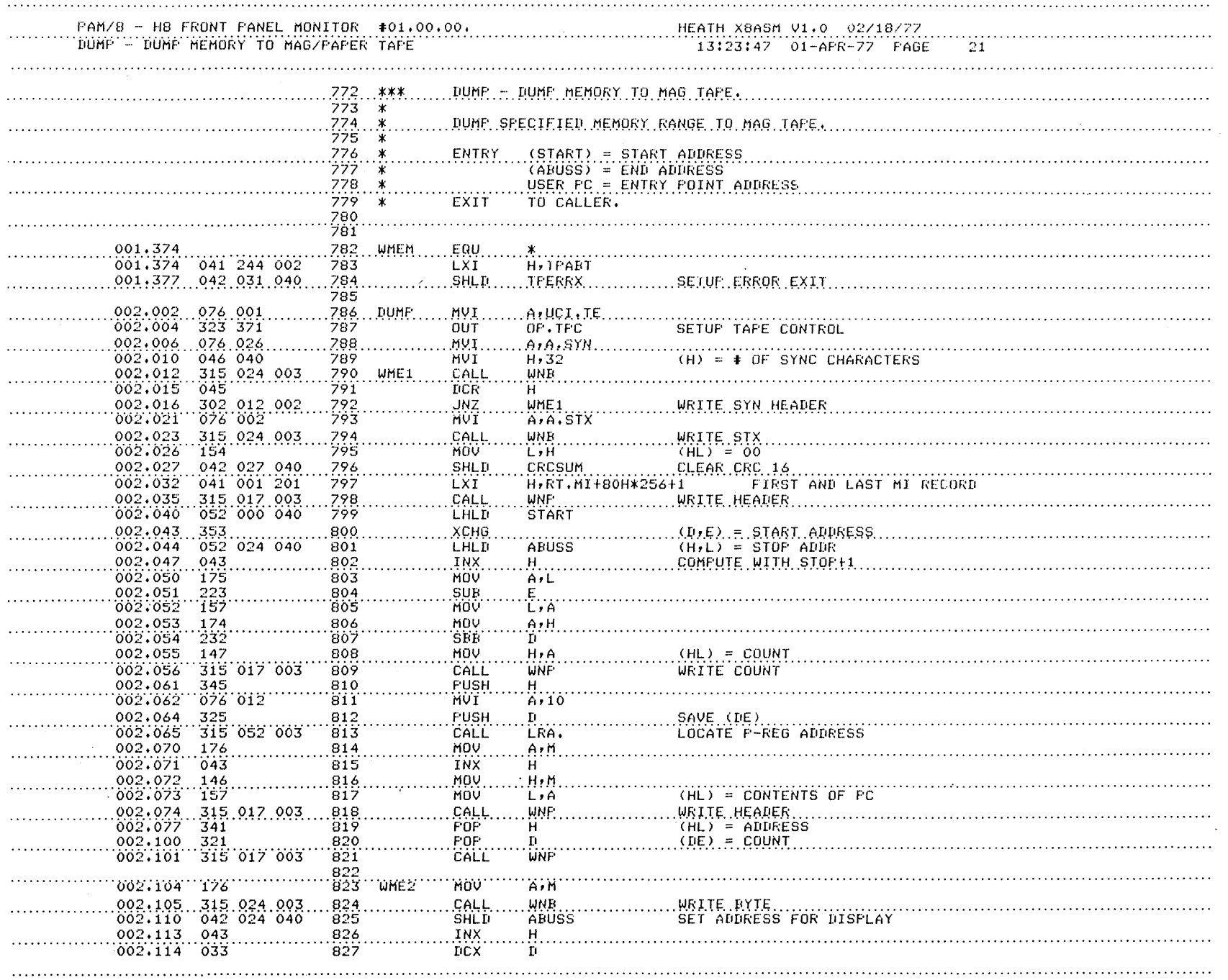

 $\ddot{\phantom{a}}$ 

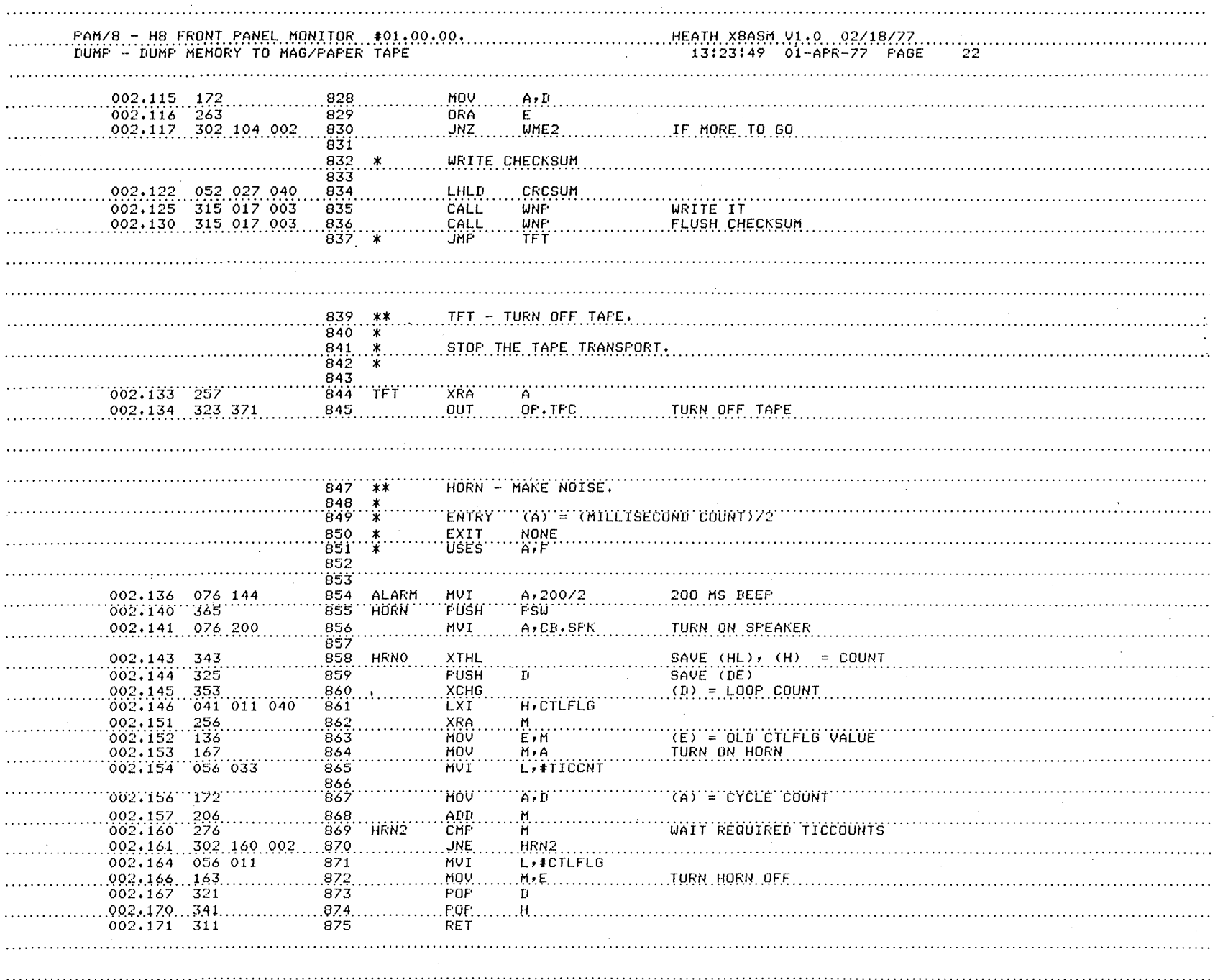

 $-46$ CHAPTER ONE

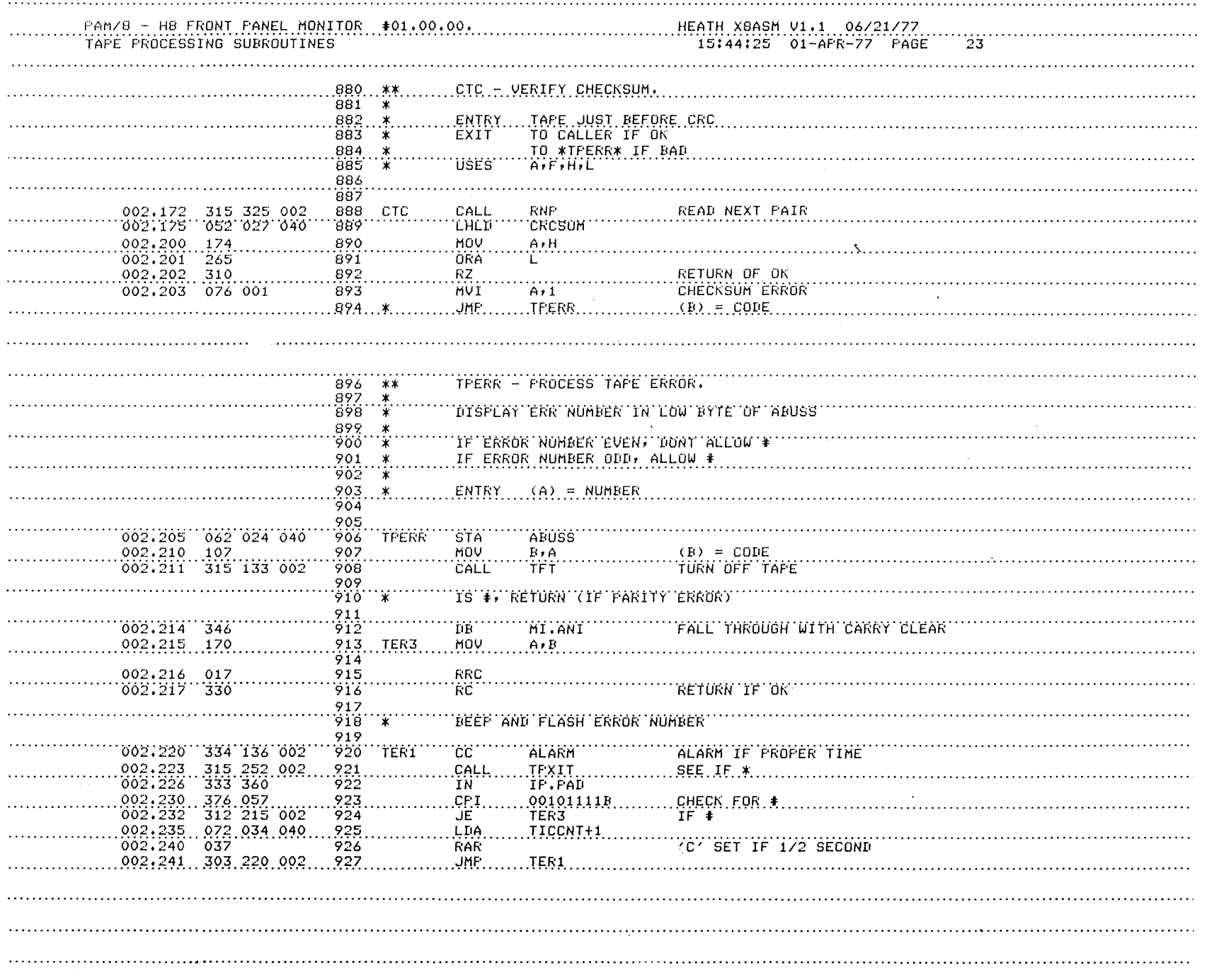

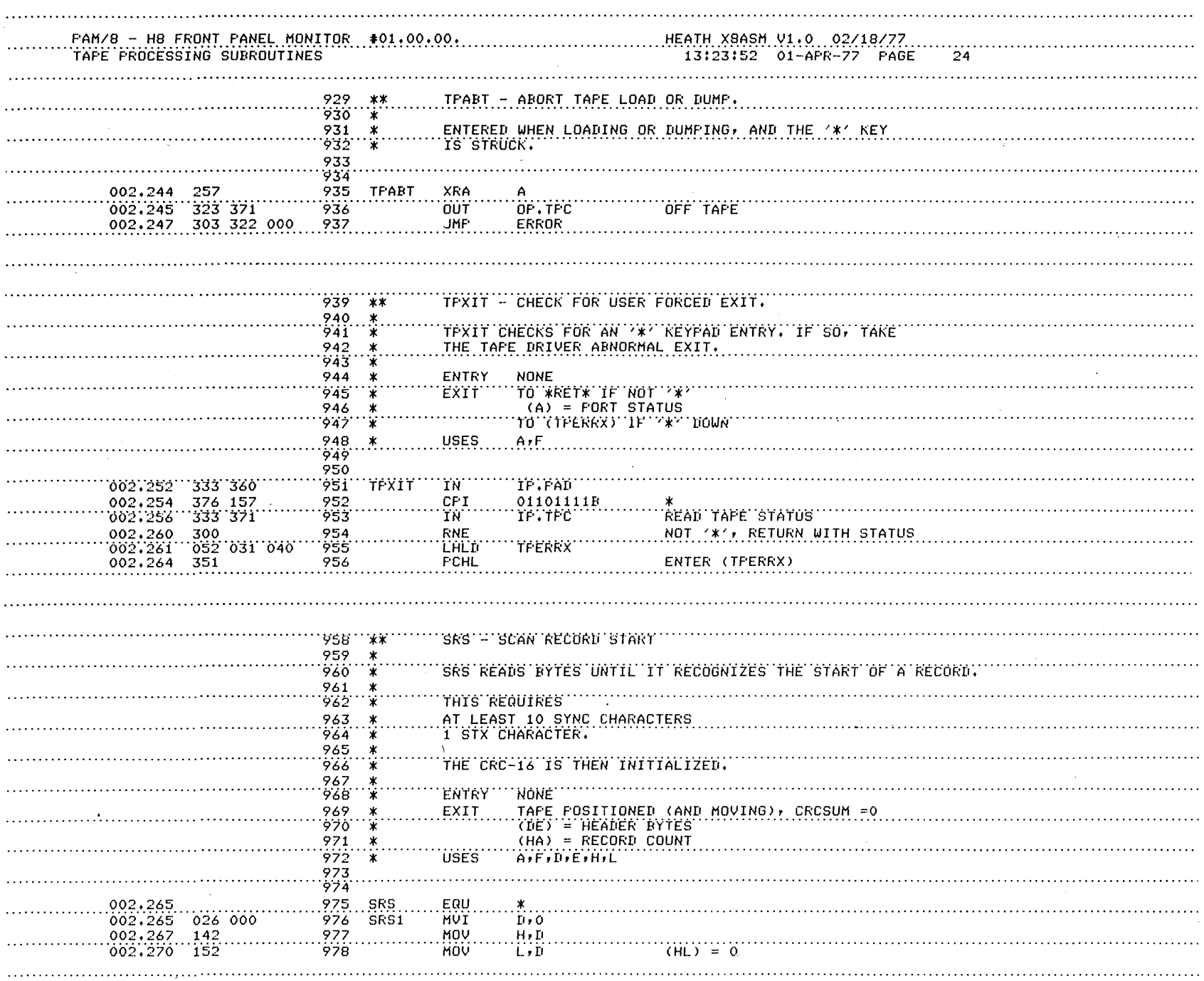

 $\bar{\mathcal{A}}$ 

 $\mathcal{L}^{\mathcal{L}}(\mathcal{L}^{\mathcal{L}})$  and  $\mathcal{L}^{\mathcal{L}}(\mathcal{L}^{\mathcal{L}})$  . In the contribution

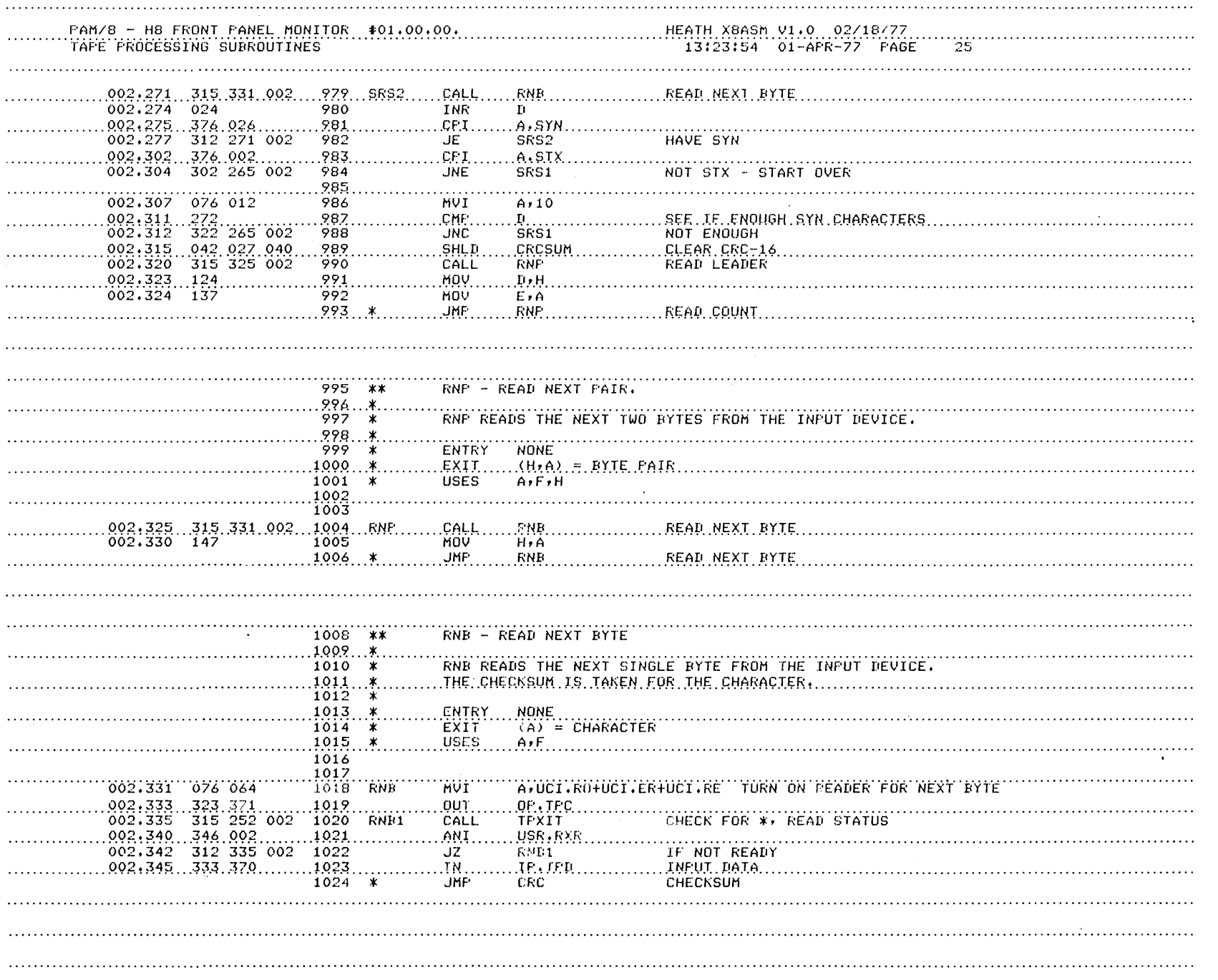

1-50 CHAPTER ONE

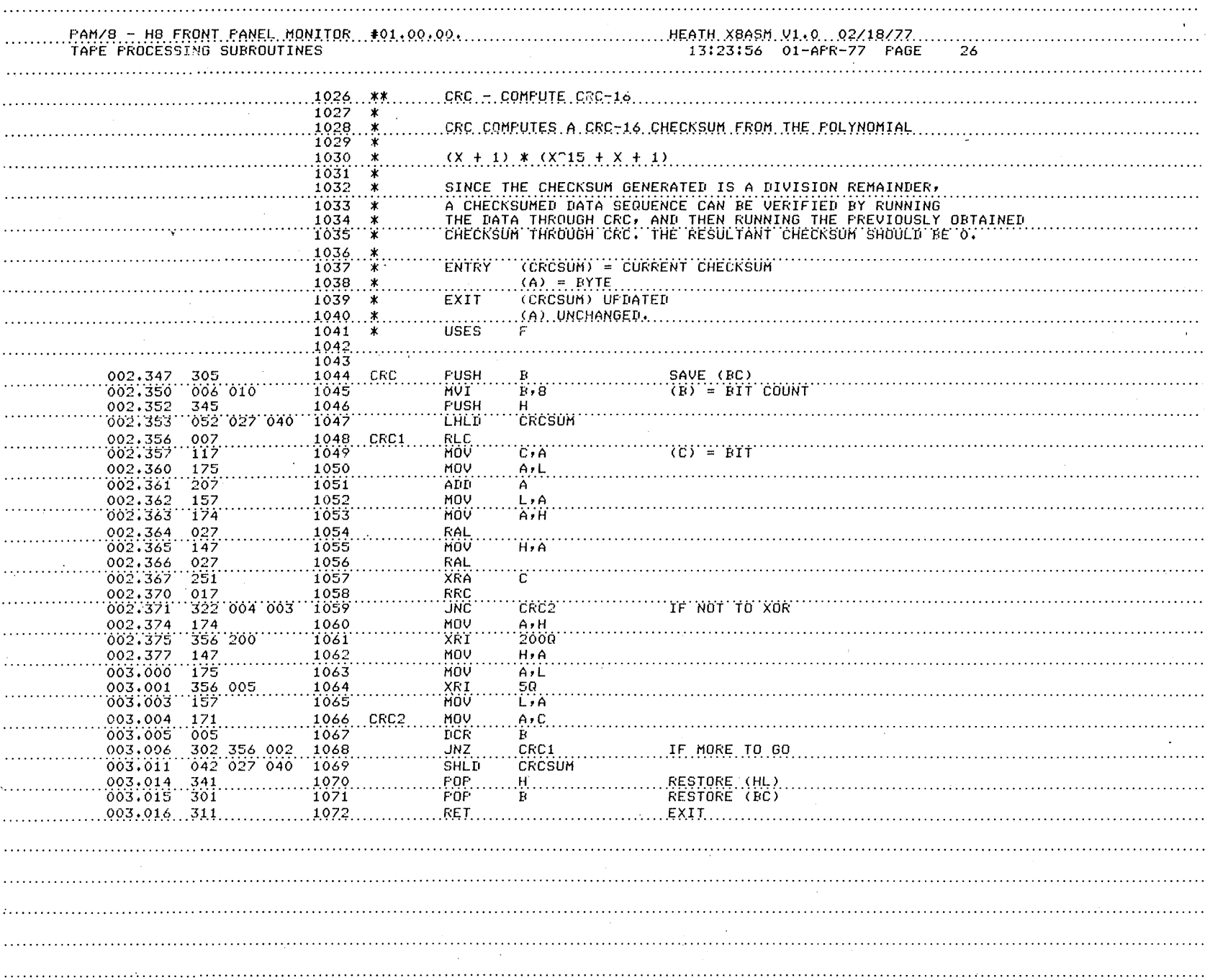

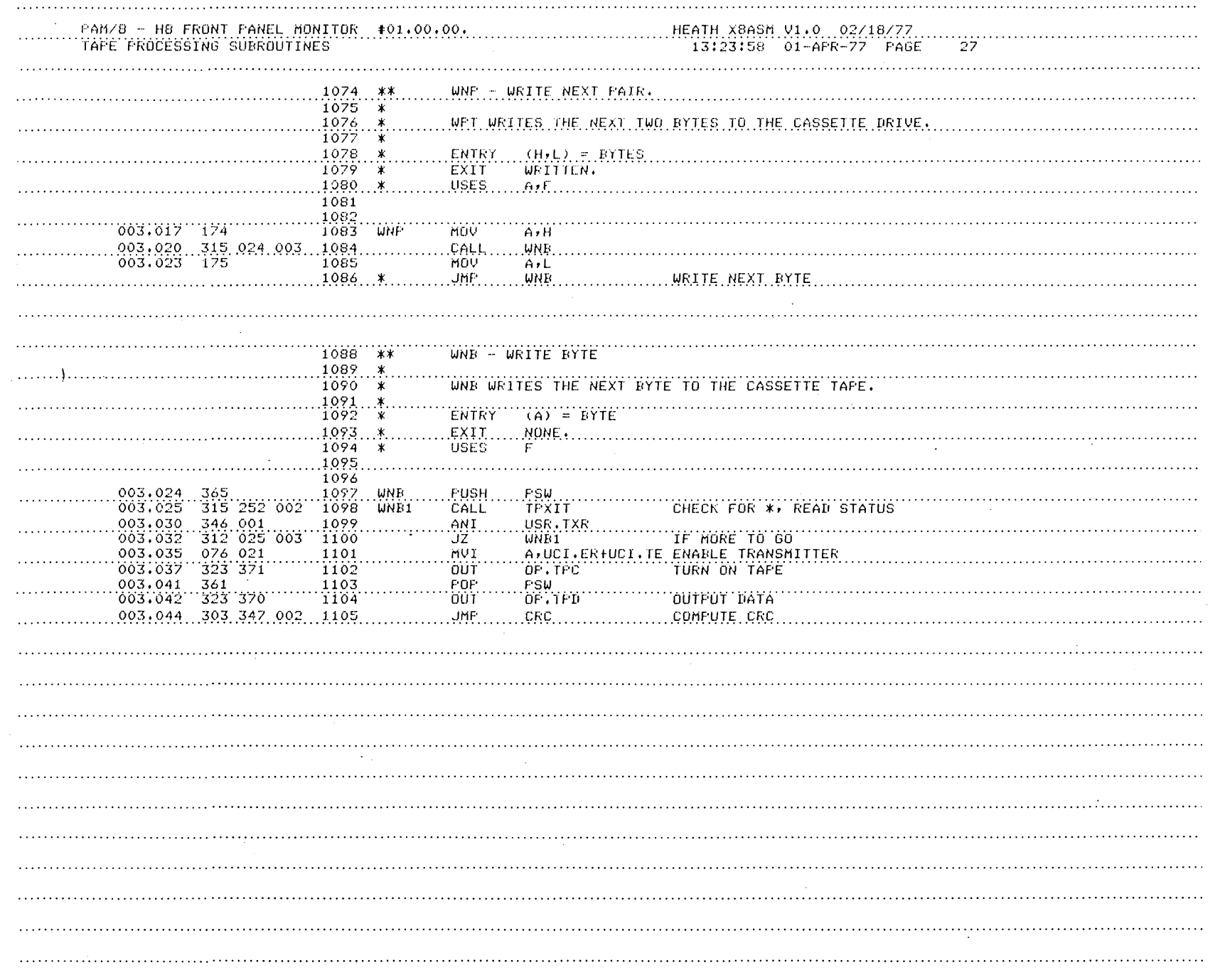

PAM/8 - HB FRONT PANEL MONITOR  $#01.00.00.$ HEATH X8ASM V1.0 02/18/77 `SUBROUTINES` 13:23:59 01-APR-77 PAGE 28 1109 LRA - LOCATE REGISTER ADDRESS `iïio` ∵∗ 1111  $\boldsymbol{\mathbf{x}}$ ENTRY NONE, 'iiï2 ۰¥. EXIT  $(A) = REGISTER'INDEX$  $(H,L) = STORAGE$  ADDRESS<br> $(TL) = (0, A)$ 1113 \* . . . . . . . 1114 ۰. USES 1115  $\ast$  $A, B, E, H, L, F$  $1116$ 1117 TIJS.  $003.047 - 072$ <br> $003.052 - 137$  $.005.040$ 1119  $\begin{array}{c} 1119 \\ 1120 \\ \end{array} \begin{array}{c} \text{LRA} \\ \text{LRA} \\ \end{array}$ LDA REGI MOV EiA MVI  $\mathbb{D}\bullet\mathbb{O}$ 003,053 026 000 1121 003:055 052 035 040 1122 LHLD REGPTR  $003,060$  031 1123 DAD  $\mathbf{p}$  $(IE) =$  $(REGFTR)+(REGI)$  $003.061$  311 **RET** 1124 - INPUT OCTAL ADDRESS. 1126  $10A$  $\mathfrak{m}$ 1128 \* ENTRY (H,L) = ANDRESS OF RECEPTION DOUBLE BYTE  $1129...$ ''''''TO''\*REY\*''IF''ERROR;'''''''''' EXIT TO \*RET\*+1 IF OK, VALUE IN MEMORY.  $1130 *$  $1131...$  X. USES<sup>®</sup> `ATUTETHTETE''' 1132 T133 1134  $\ldots$ <sup>10A</sup> IOB CALL INFUT BYTE 003.062 315 066 003  $003.065...053$  $DCX$ <sup>7</sup> $\cdots$   $H$ <sup>77</sup> $\cdots$ 1135  $10B$ 1137 \*\* - INPUT OCTAL BYTE.  $1138$ ∵≰` 1139 READ ONE OCTAL BYTE FROM THE KEYSET. -∗ 1140 ี่≭่ ENTRY (H.L) = ADDRESS or Direction<br>"C" SET IF FIRST DIGIT IN (A) 1141  $(H,L)$  = ADDRESS OF BYTE TO HOLD VALUE  $\boldsymbol{\ast}$ ∵ \*. 1142 1143 EXIT TO \*RET\* IF ALL OK ∗  $1144$ ۰¥. TO \*ERROR\* IF ERROR 1145 USES ∗  $A, D, E, H, L, F$ 1146 1147 1148 1149 MVI  $10B$  $D, 3$  $(D) = DIGIT COUNT$ 1150 CNC **RCK**  $\sqrt{10B1}$ READ CONSOLE KEYSET 1151 003.073 376 010  $\mathbf{B}^{\mathbf{m}}$ CP I 1152 .003.075...322.322.000 1153 **JNC ERROR** <u>IF ILLEGAL DIGIT</u> 1154 1155 MOV  $(E) =$  VALUE  $003.100$ 137  $E, A$  $603.101 - 176$ MÒV A, M  $1156$ 003.102 007 1157 **RLC**  $SHIFT$  3 **RLC** 003.103 007 1158

نغ<br>N

CHAPTER ONE

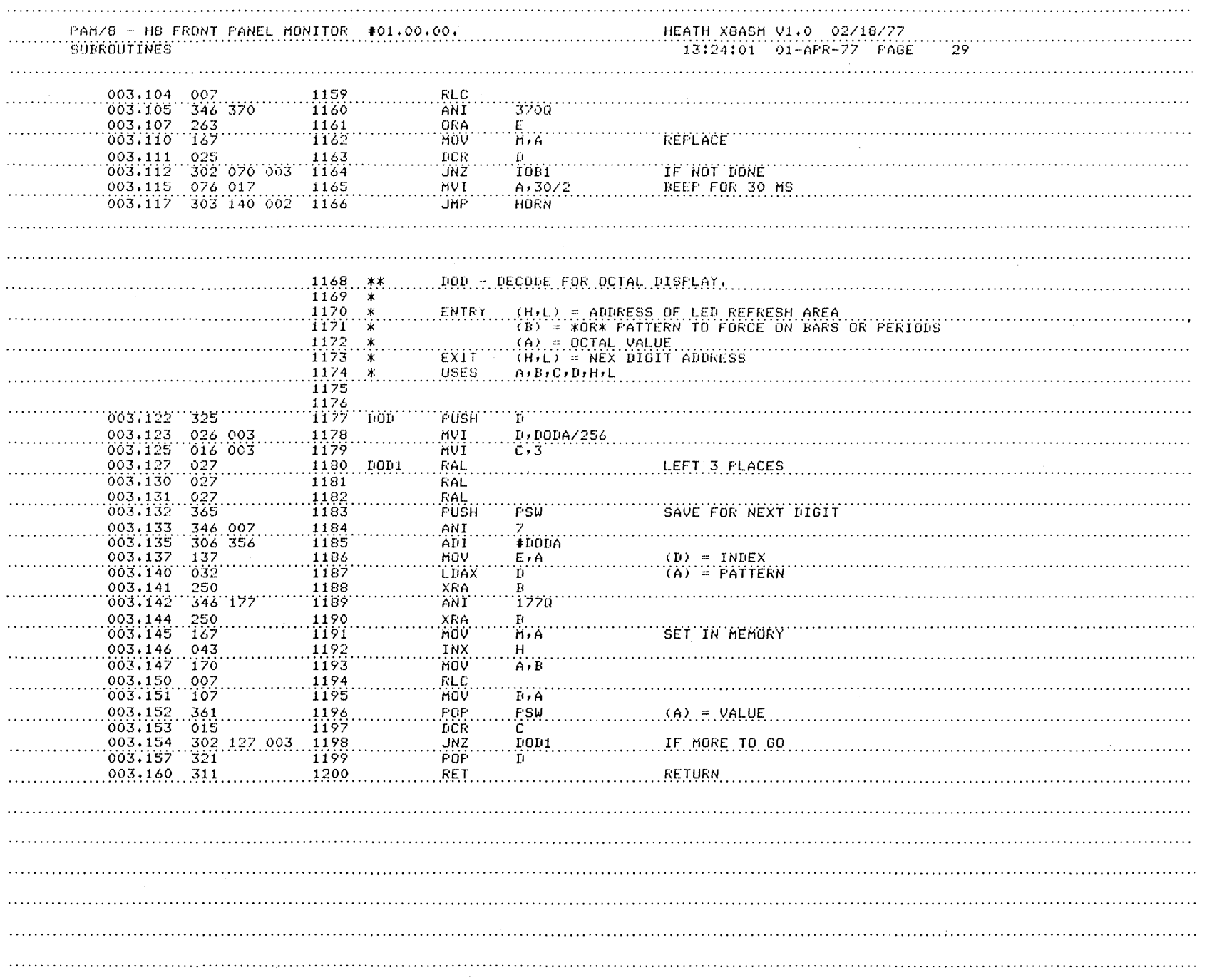

 $\bar{z}$ 

Panel Monitor 1-53

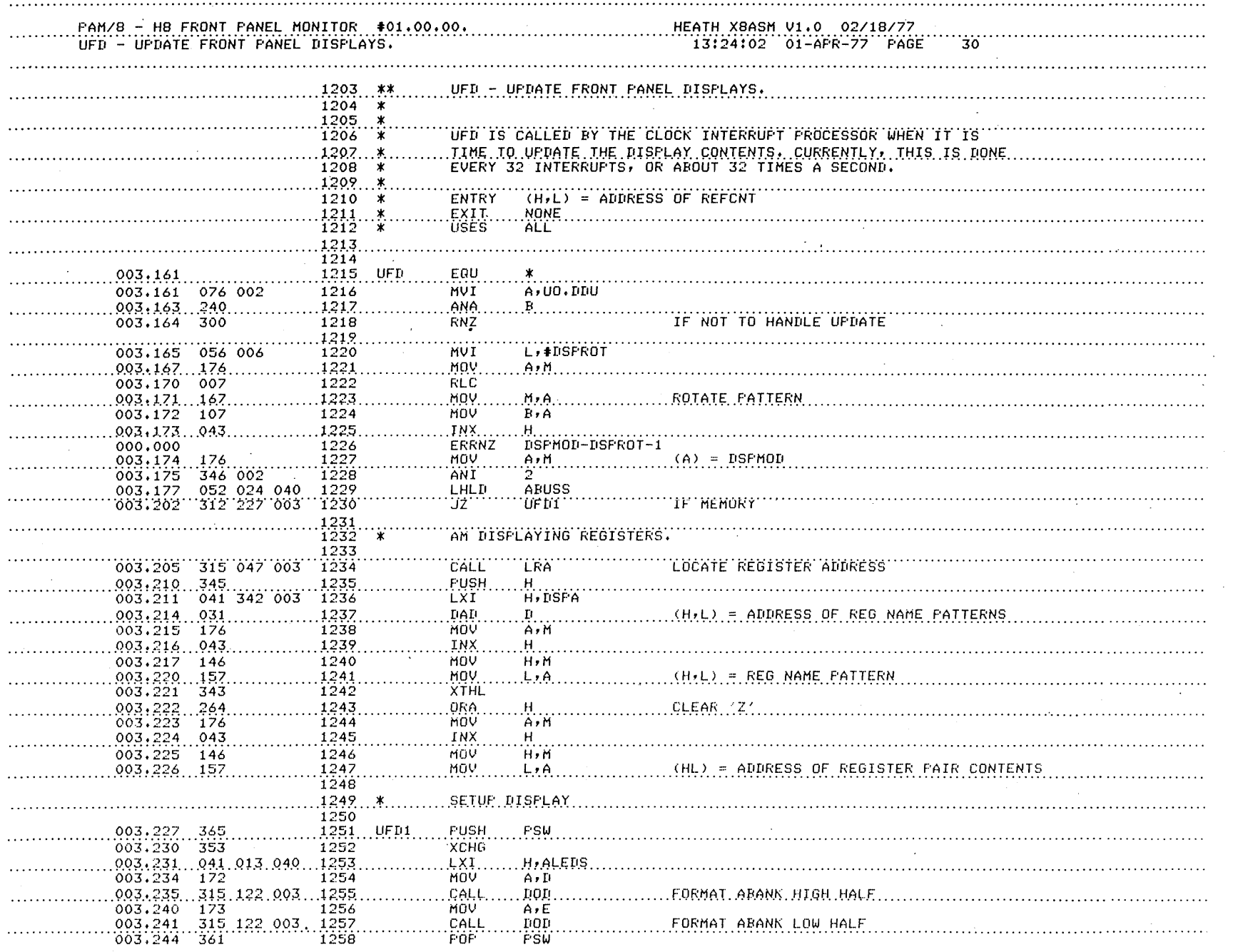

<u>፣</u><br>ጀ CHAPTER ONE

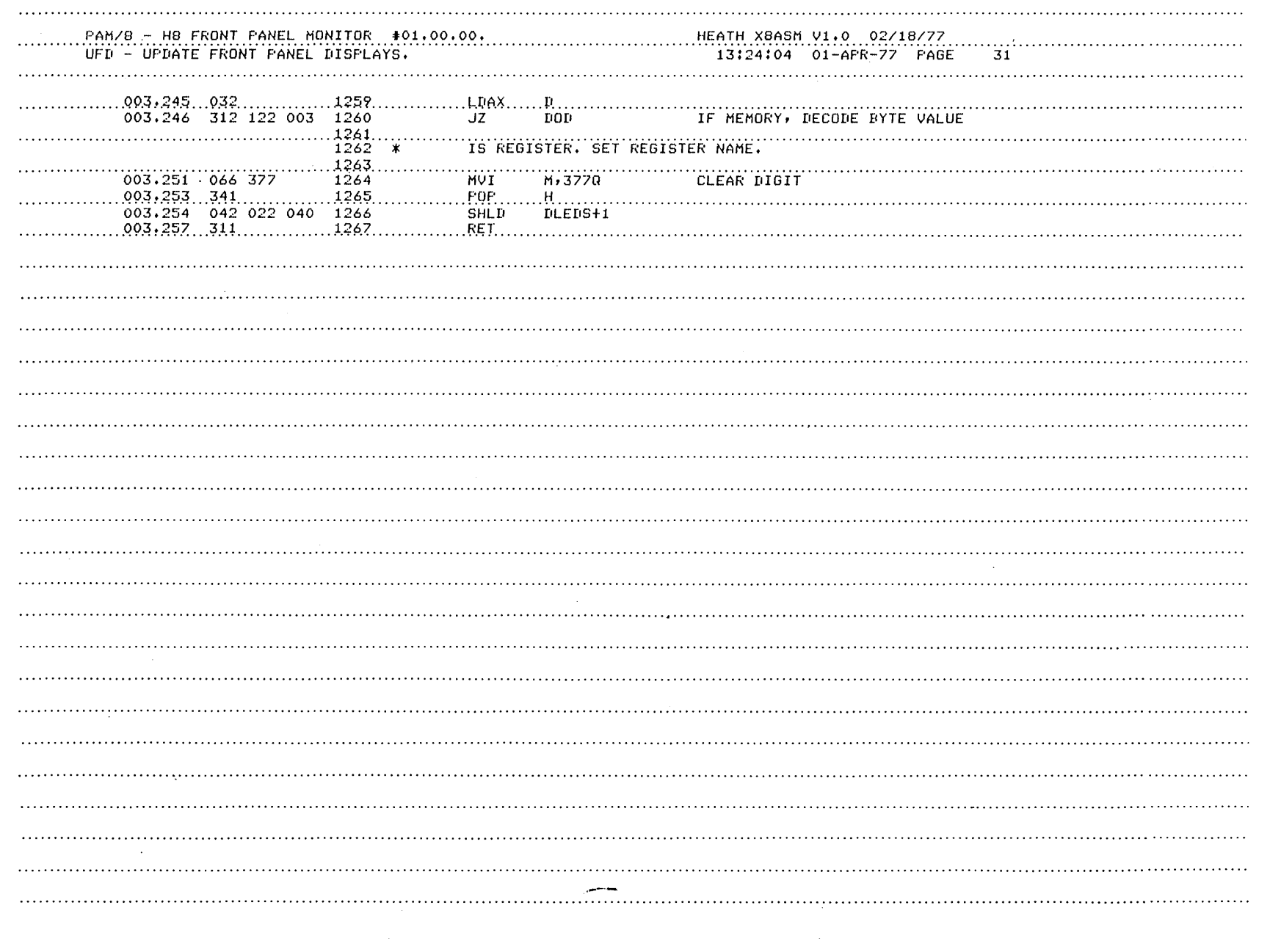

Panel Monitor 1-55

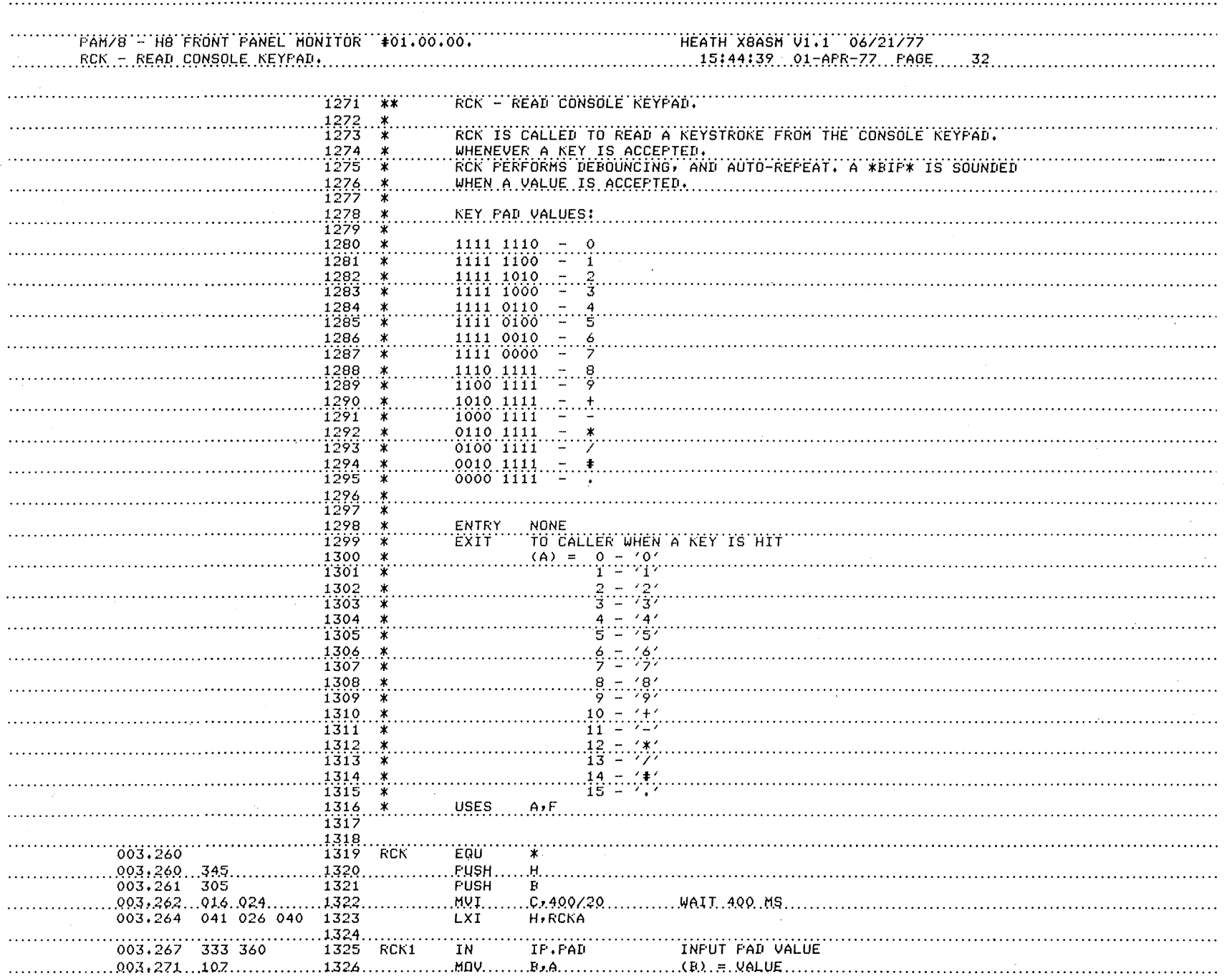

 $\lambda$ 

 $\lambda$ 

 $\sim$ 

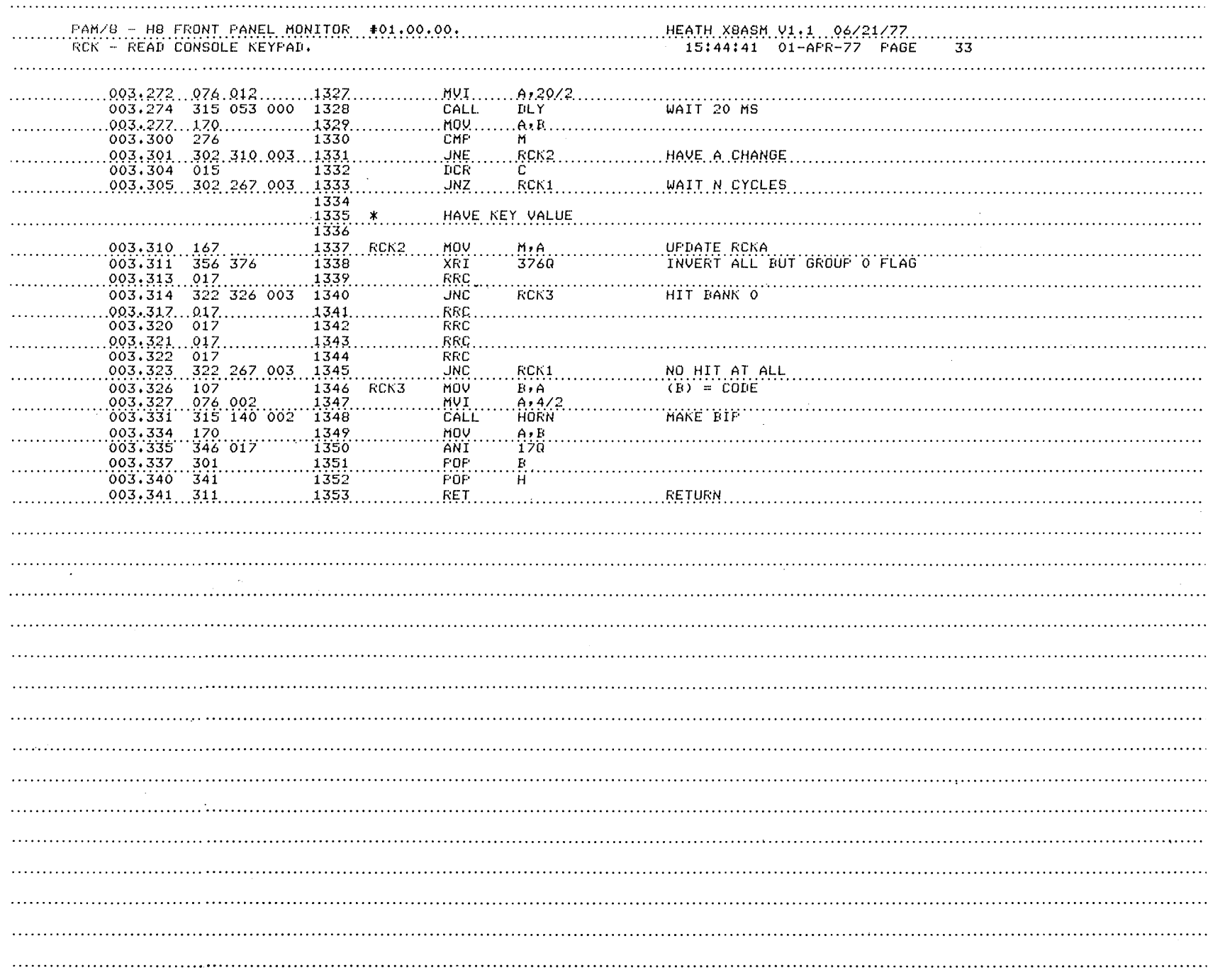

 $\alpha$ 

 $\mathcal{L}$ 

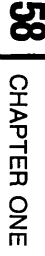

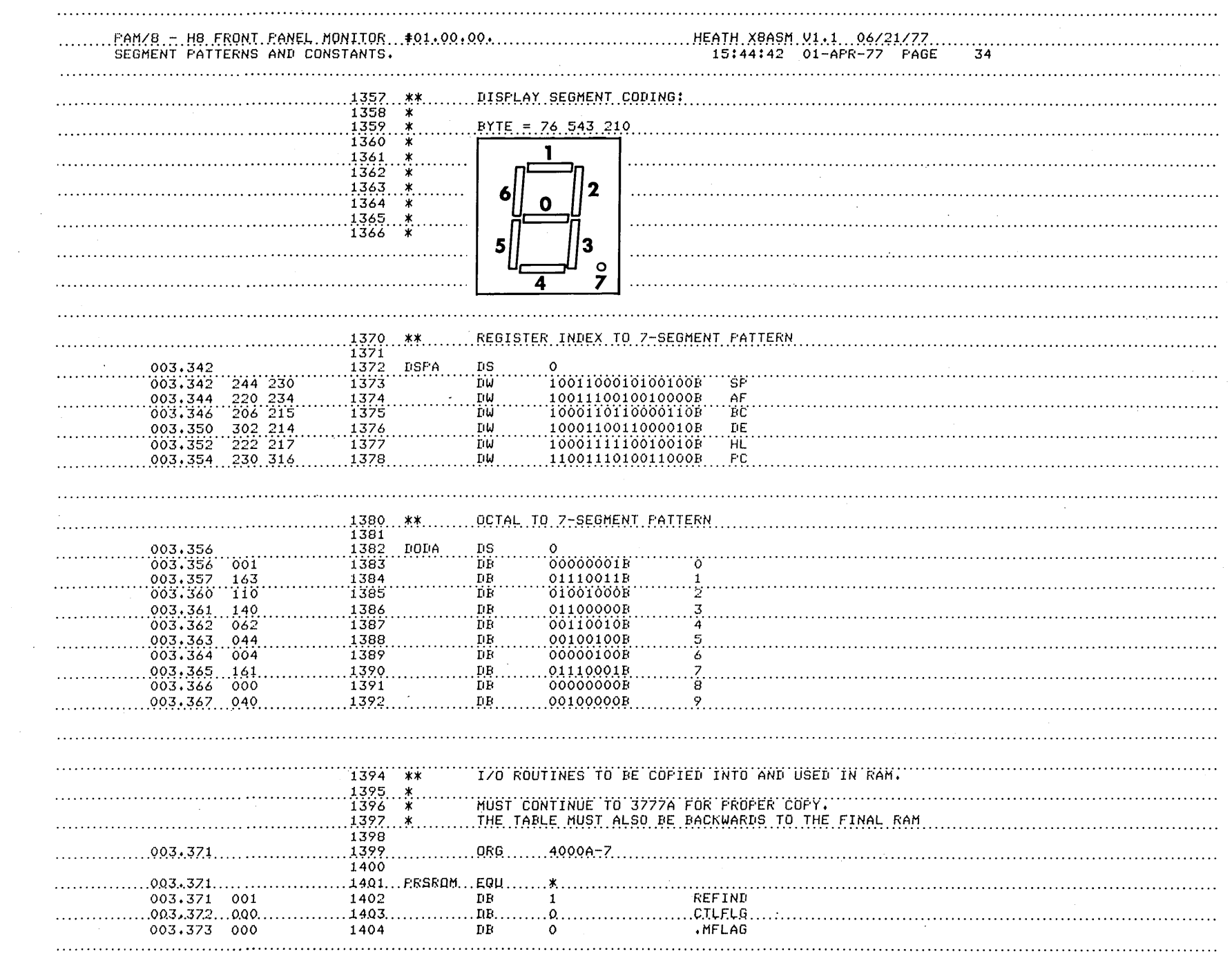

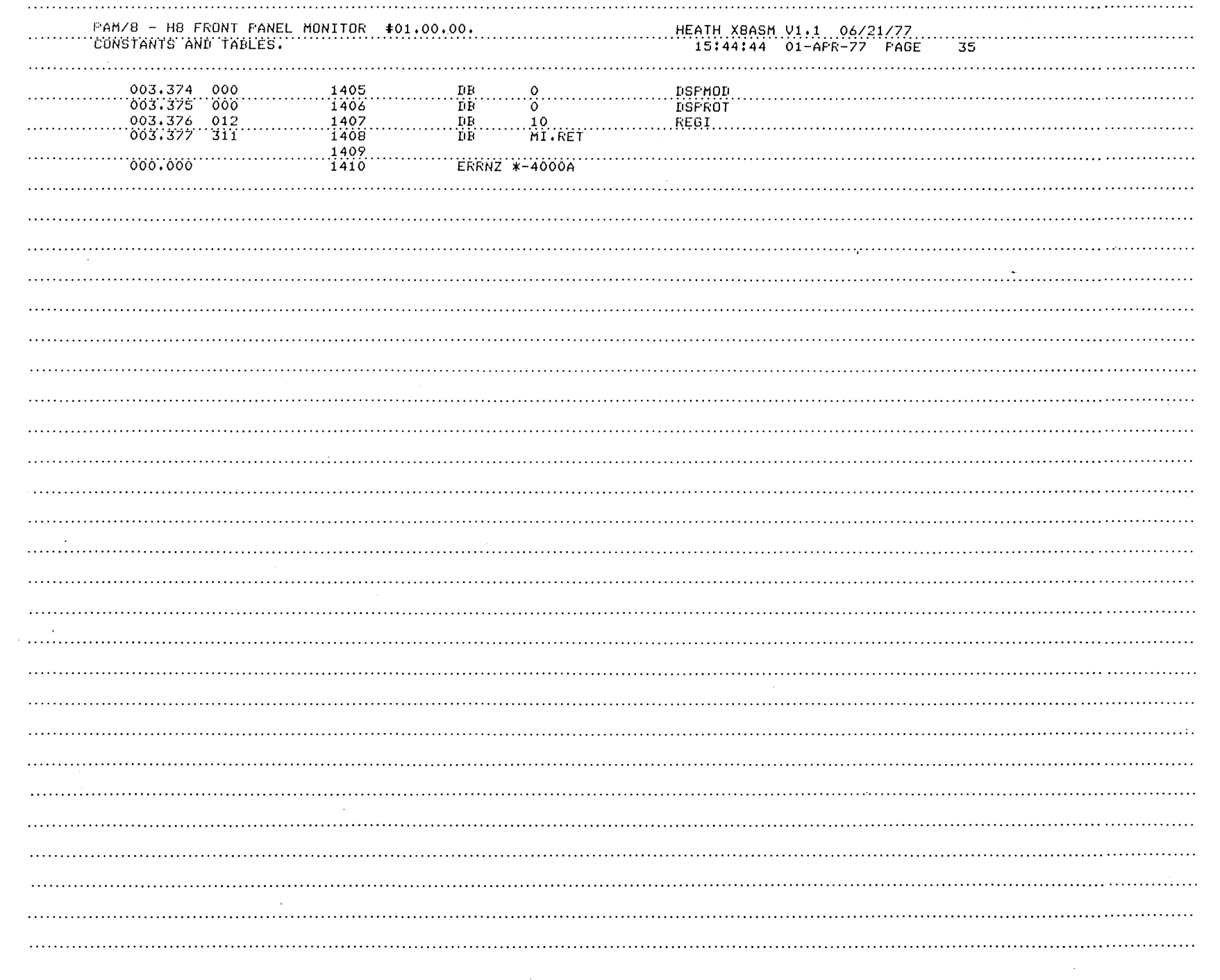

 $\vec{e}$ **CHAPTER**  $rac{1}{2}$ 

HEATH XBASH V1.1 06/21/77 <u> FAM/8 - H8 FRONT FANEL MONITOR . #01.00.00</u> **RAM CELLS**  $15:44:44$ 36 THE FOLLOWING ARE CONTROL CELLS AND FLAGS USED BY THE KEYPAD  $1414$  $**$  $1415$   $*$ MONITOR. 1416 040.000 1417 ORG 8192 40000 `ñS DUNF STARTING ADDRESS  $040.000$ 1418 **START**  $DS$ IN OR OUT INSTRUCTION 040.002 1419 IOWRK o PRSRAM ີ EQU FOLLOWING CELLS INITIALIZED FROM ROM 040.004 1420 040.004 1421  $DS$ RET 1422 INDEX OF REGISTER UNDER DISPLAY<br>FERIOD FLAG BYTE 1423.REGI......DS  $0.40.005$ **DSPROT Tis** 1424 040,006 1425 DSPMOD DS DISPLAY MODE  $.9.49.0.07.$ 1426 1427....MFLAG...DS USER FLAG OFTIONS  $0.40.010$ SEE #00.XXX\* BITS DESCRIBED AT FRON 1428 - ж 1429. cilite di "cilite" FRONT FANEL CONTROL BITS 040.011 1430 **DS** 1431 ... REFIND ... DS REFRESH INDEX (0 TO 7)  $.949.012$ END OF AREA INITIALIZED FROM ROM 000.007 1432 **PRSL** EQU \*-FRSRAM 1433 Έαυ FRONT PANEL LED PATTERNS ........ 040.013 1434 FFLEDS  $_{\rm{BS}}$ ADDR 0 1435... ALEUS... 040,013 ΪS. ADDR 1 040.014 1436  $\mathbf{p}$ s 040.015 1437 ADDR<sub>2</sub> 1438  $\frac{\rm{D}}{\rm{D}}\frac{\rm{S}}{\rm{S}}$ 1439 ADDR 3 040,016 040.017 ADDR 4 1440 DS.  $0.40.020$ 1441 ADDR<sub>5</sub> 1442  $\frac{\text{DS}}{\text{DS}}$ 1443  $...$  DLEDS DATA 0  $0.40, 0.21$ DATA 1 1444 040.022 DS. DATA<sub>2</sub> 040.023 1445 1446  $_{\rm{DS}}$ ADDRESS BUS 1447 ABUSS 040.024 ΰŠ 040.026 1448 **RCKA** RCK SAVE AREA 040.027 1449 CRCSUM DS p CRC-16 CHECKSUM üs TAPE ERROR EXIT ADDRESS **TPERRX** 040.031 1450  $\frac{2}{2}$ 1451...TICCNT...PS CLOCK TIC COUNTER  $0.40 + 0.33$ 1452  $0.40 - 0.35$ 1453...REGPTR...DS. REGISETR CONTENTS POINTER 1454  $\frac{105}{105}$  $9.49.937$  $1.455...$ UIYEC... USER INTERRUPT VECTORS JUMP TO CLOCK PROCESSOR 040.037 1456 3 1457 **DS** JUMP TO SINGLE STEP PROCESSOR  $.949.942$ 3 JUMP TO 170 3 040.045 1458 **DS** ż ДS. JUMP. TO 1/0.4<br>JUMP TO 1/0.5 1459 .040.050. 3 1460  $\overline{D}S$ 3 040.053  $\frac{D}{D}$ JUMP TO I/O 6 1461 040.056 3<br>7 JUMF TO I/O 7 1462 040.061  $\frac{1463}{1464}$ END 040.064 ASSEMBLY COMPLETE.

1464 STATEMENTS O ERRORS DETECTED 22310 BYTES FREE

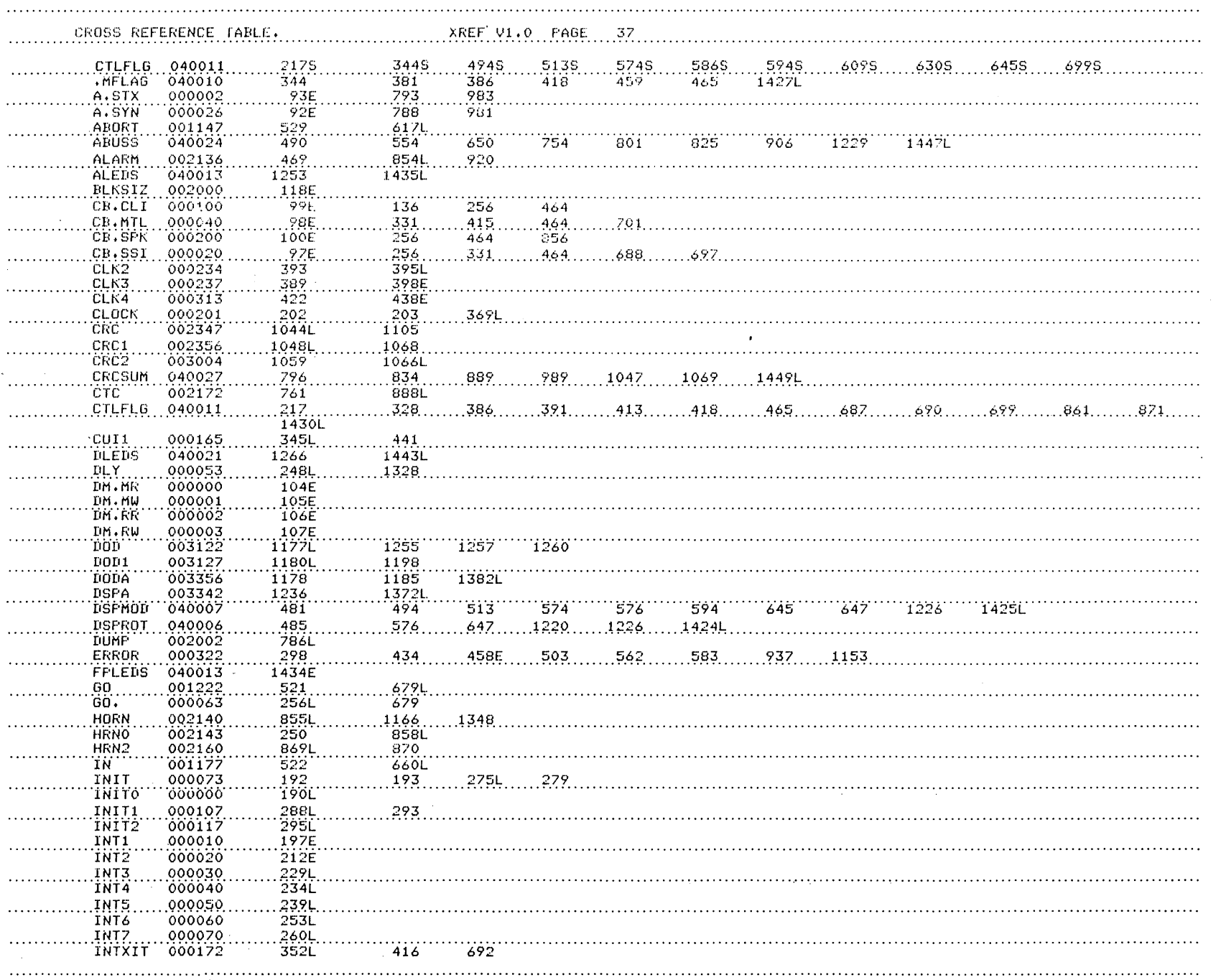

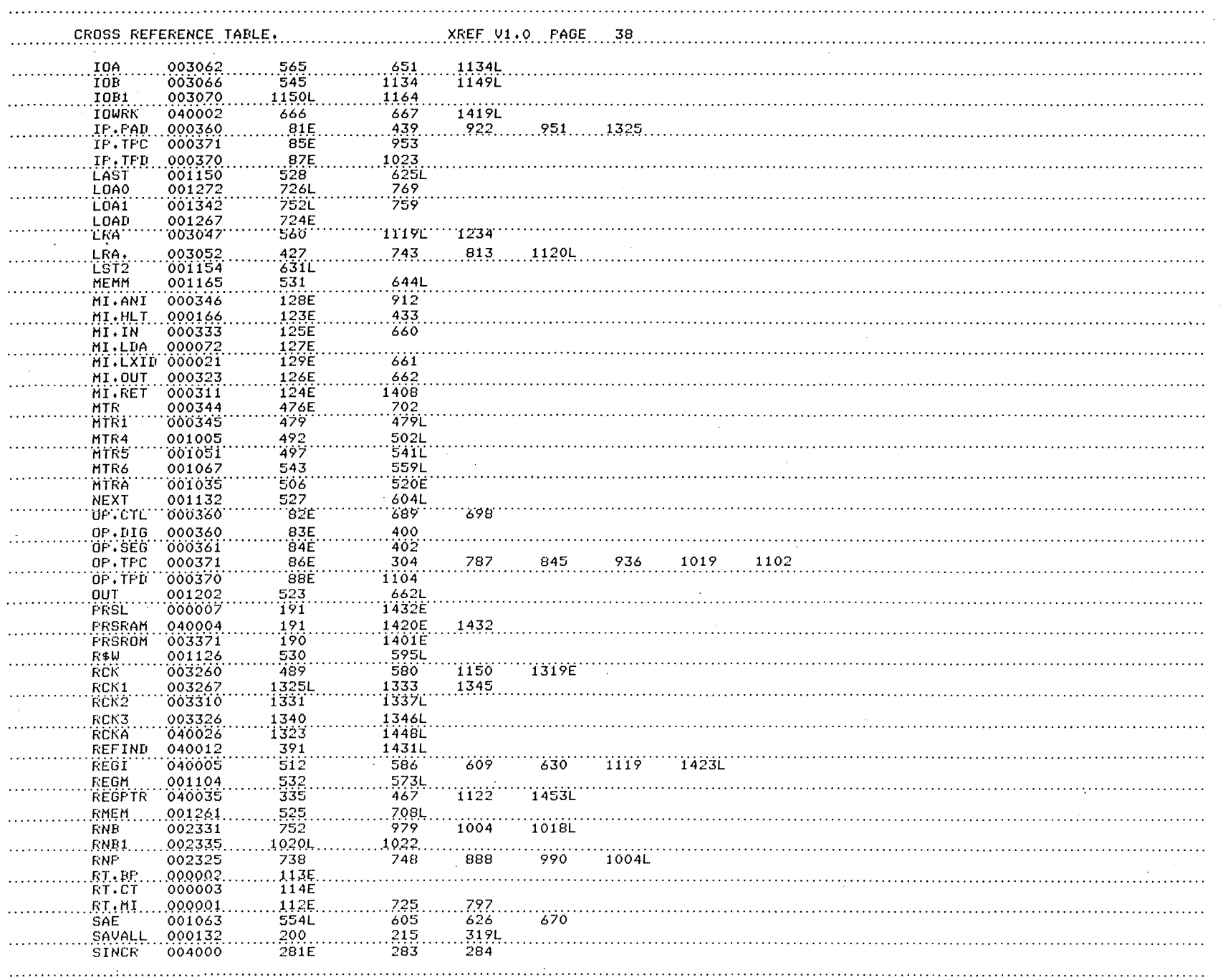

**1-62** CHAPTER ONE

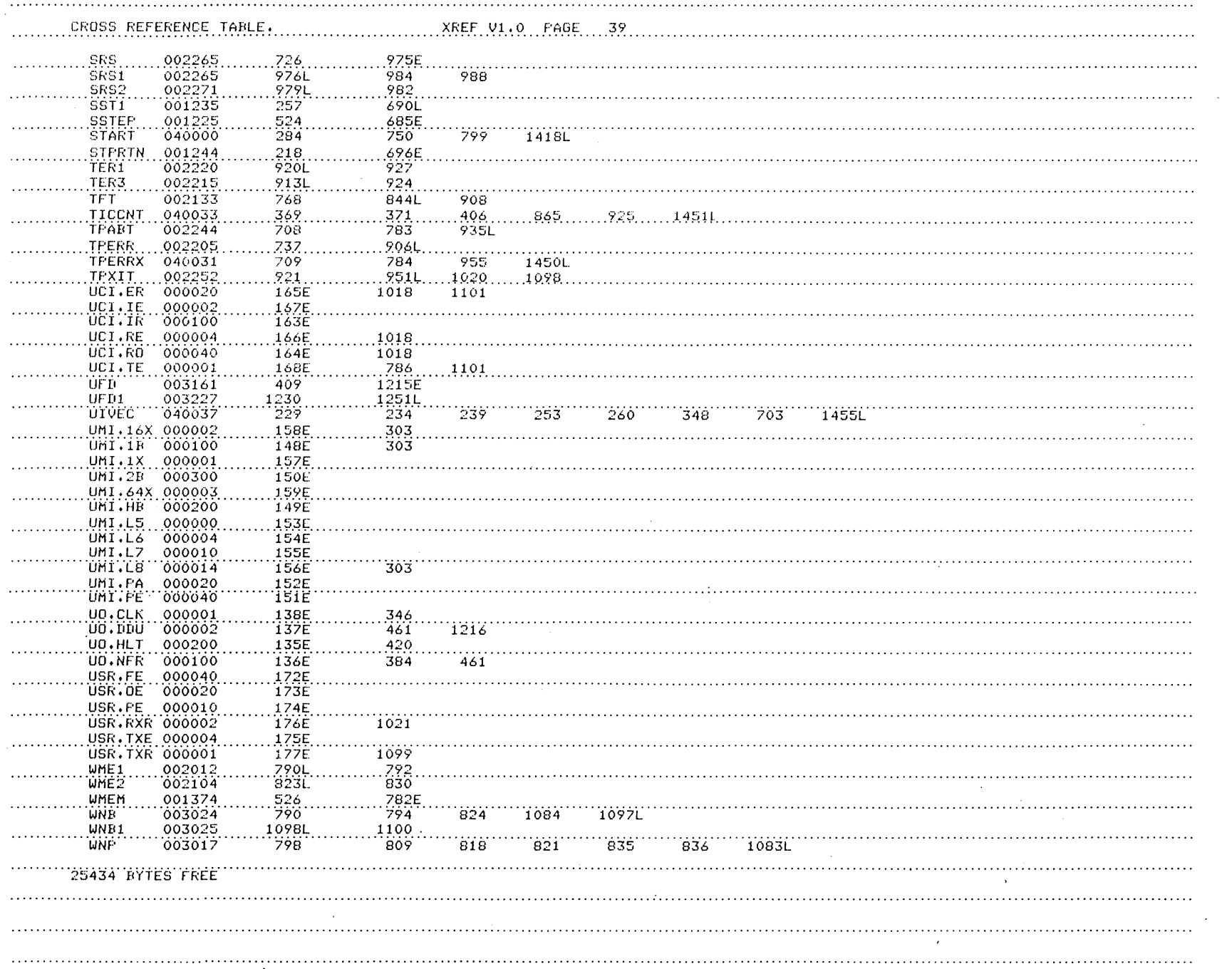

#### **APPENDIX B**

#### **Demo: PAM-8**

This program shows the advanced features of PAM-8 and, as such, should not be evaluated as either an efficient or useful routine. The program uses the H8 clock, keyboard, display and interrupt capabilities to create an accurate interval timer that lets you enter an integer value from zero through nine seconds. When the program has counted down to zero, an audio alert is sounded, ending the program and returning control to PAM-8.

Use the H8 keypad to enter the machine code, set the program counter, and execute the program. While the program is being executed, the front panel display will be turned off and the computer will wait for you to enter a digit from the keypad. A single digit corresponding to the integer you selected is displayed and decremented until control is returned to PAM-8.

The timer is typical of a program you might create. An interval timer, a clock, or even a game requires that you communicate with the H8. The keypad lets you communicate with the CPU, and the CPU uses the LED display to communicate with you. The computer understands the selected time interval when you press a decimal key on the front panel. The job status, or decremented time interval, is relayed to you by the front panel displays. This interaction between you and the machine is characteristic of most software applications.

The program uses the PAM-8 firmware. Although it appears simple enough, you must study both the program and the PAM-8 listing ("Appendix A") in order to understand what happens when the program is operating. We suggest that you take a course in assembly language programming, such as the Heath EC-1108, if you have difficulty understanding the program.

The program source listing was prepared on an H8 computer system using the text editor (TED-8) and the assembler (HASL-8). NOTE: Your programs can be handwritten and assembled if you have only an H8.

# **The Sample Program**

This program initially blanks the LED display and waits for you to enter an integer value. The computer verifies that the value you selected is permissible and then increments and stores the integer. The value was incremented because the display routine always decrements the count by one when it is called.

The most subtle part of this program is the interrupt service routine.\* The H8 requires that you initialize the interrupt service routine by loading an instruction and address into the user interrupt vector (UIVEC) before executing the interrupt. After UIVEC is initialized, the program will jump to the service routine after the next interrupt signal is generated.

The main body of the program is a'' do-nothing'' loop that holds the program in a wait status until the interval timer has reached zero. You could replace the loop with another program which would execute simultaneously with the clock counter. When the countdown is complete, the program returns the H8 computer to its original status before halting.

\*NOTE: Basically, an interrupt is a CPU response to a control signal. This signal directs the software to automatically save the current CPU status and transfers program control to a specified routine, called an interrupt handler. When the interrupt handler completes the routine, program control returns to its original status and normal program execution continues.

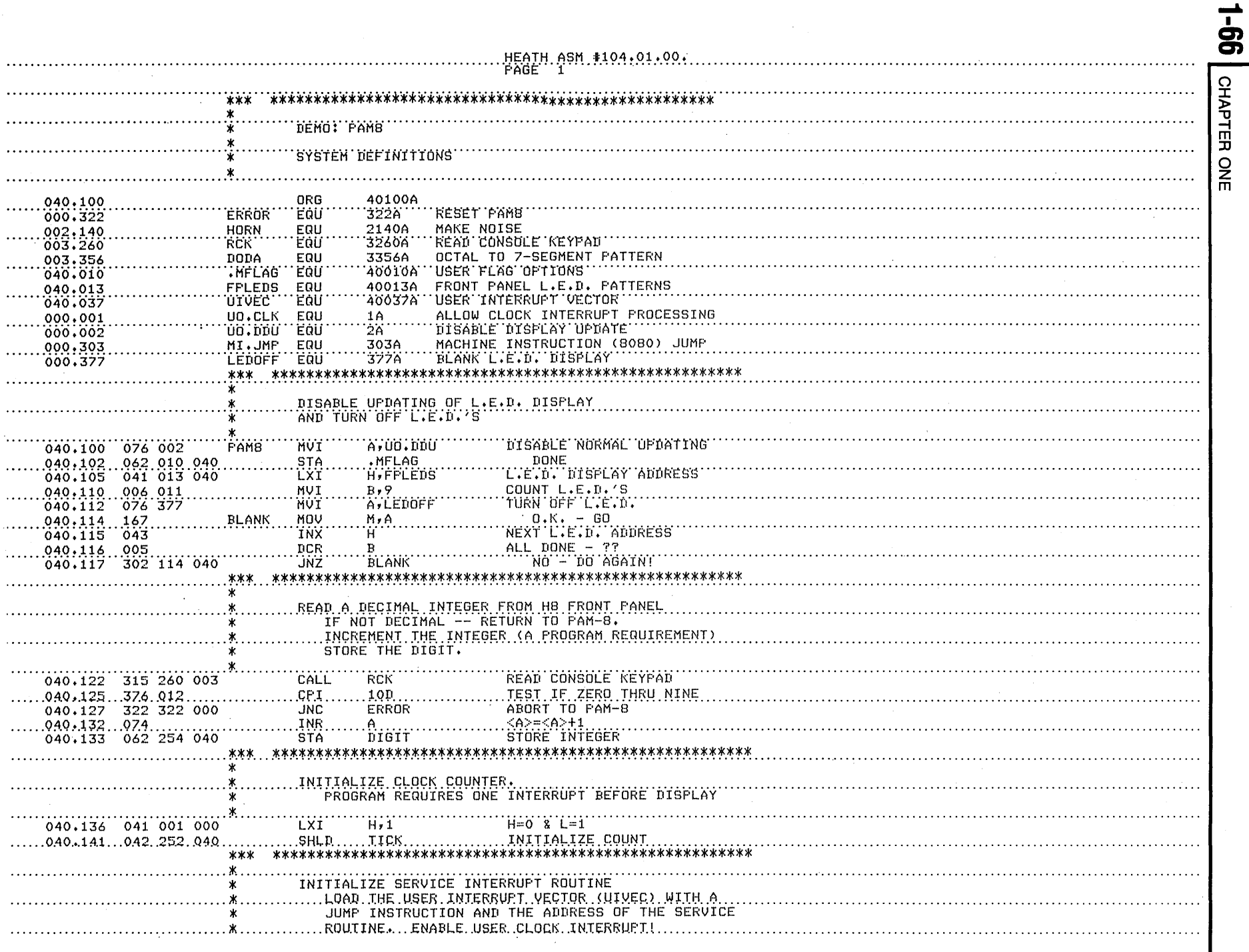

HEATH ASM TO4.01.00.<br>PAGE 2

 $\mathcal{F}_{\text{max}}$ 

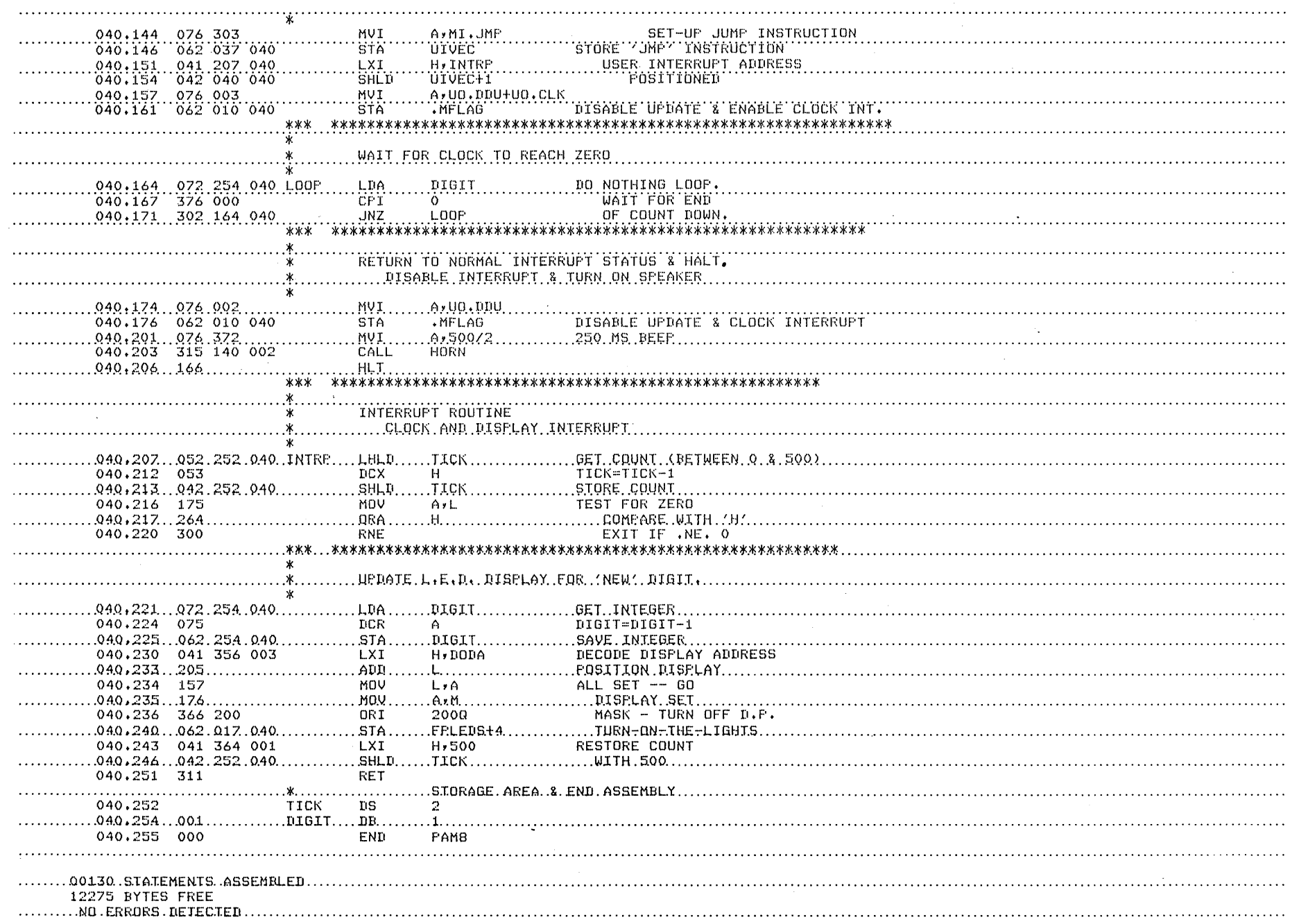

Panel Monitor 1-67

#### **INDEX**

Addressing Port Pairs, 1-21 Advanced Control, 1-22 Alter Key, 1-9, 1-12 Altering a Memory Location, 1-12 ff Altering a Selected Register, 1-15 Audio Alert, 1-9

Binary to Octal Conversion, 1-7 Breakpoint Interrupts, 1-24 Breakpointing, 1-16

Cancel, 1-9, 1-19 Checksum Errors, 1-20 Clock, 1-35, 1-6 Clock Interrupts, 1-5, 1-24 Copying a Tape, 1-20

Decrements Memory, 1-9 Disable Interrupt, 1-5 Displays, 1-7, 1-23 DODA, 1-66 Dump Routines, 1-17 ff Dumping, 1-18, 1-46

Execution Control, 1-16 ff Entry Point, 1-19 Ending Address, 1-20 ERROR, 1-66

FPLEDS, 1-23 (1-60, 1-66)

GO Key, 1-16

Halt Instruction, 1-16 HORN, 1-66

I/0, 1-21 I/0 Interrupts, 1-24 IP.PAD, 1-22 Increment Memory, 1-9 Initialization, 1-5 Inputting, 1-21 Interrupt Vectors, 1-31 Interrupts, 1-24, 1-26 Interrupting a Program, 1-17

Keypad, 1-9, 1-22

Load Routines, 1-17 ff Loading, 1-18, 1-44

MEM Key, 1-9 .MFLAG (1-23, 1-66) Manual DI, 1-23 Manual Updating, 1-23 Master Clear, 1-5 Monitor Mode, 1-6

Offset Octal, 1-8 Outputting, 1-21

Port I/0, 1-21 PAM/8 RAM Cells, 1-60 Power-Up, 1-5

RAM High Limit, 1-5 RCK, 1-22, 1-57, 1-66 REG Key, 1-9 RST, 1-5 ff, 1-9 RTM; 1-5 ff, 1-17, 1-9 Record Errors, 1-20 Refreshing, 1-23 Repeats, 1-9

Single Instruction, 1-17 Single Instruction Interrupts, 1-24 Specifying a Memory Address, 1-10 ff Specifying a Register for Display, 1-14 Stack Space, 1-5 Stepping Through Memory, 1-13 Stepping Through the Registers, 1-15

TICCNT, 1-22

Tape Errors, 1-20, 1-48 Tick Counter, 1-22

UIVEC, (1-60) USART Bit Definitions, 1-30 User Mode, 1-6 User Option Bits, 1-23, 1-29 UO.CLK, (1-66) UO.DDU, (1-66)